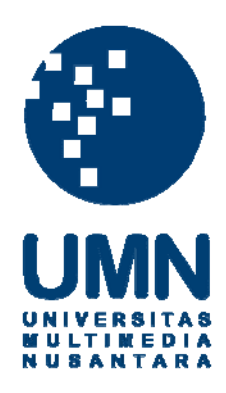

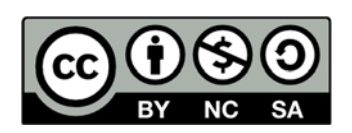

## **Hak cipta dan penggunaan kembali:**

Lisensi ini mengizinkan setiap orang untuk menggubah, memperbaiki, dan membuat ciptaan turunan bukan untuk kepentingan komersial, selama anda mencantumkan nama penulis dan melisensikan ciptaan turunan dengan syarat yang serupa dengan ciptaan asli.

## **Copyright and reuse:**

This license lets you remix, tweak, and build upon work non-commercially, as long as you credit the origin creator and license it on your new creations under the identical terms.

#### **BAB III**

#### **PELAKSANAAN KERJA MAGANG**

#### **3.1. Kedudukan dan Koordinasi**

Praktek kerja magang dilaksanakan pada Universitas Multimedia Nusantara di *Lab Big Data*, berlokasi di gedung C 503. Deskripsi pekerjaan magang ini sebagai *Text Mining* yang dibimbing langsung oleh Bapak Yustinus Eko selaku sekretaris program studi sistem informasi dan supervisor. Selama praktek kerja magang di Universitas Multimedia Nusantara, dikoordinasikan langsung dengan tim dari program studi ilmu komunikasi dan program studi sistem informasi mengenai beberapa kegiatan, seperti *fact checking* mengenai debat pemilihan presiden 2019 di saat siaran *live* berlangsung akan dilakukan pencarian sumber berita yang relevan melalui *keyword* yang disusun oleh tim Ilkom.

#### **3.2. Tugas yang dilakukan**

Pada kerja magang ini terdapat beberapa *script* yang sudah dibuat oleh rekan magang sebelumnya, sehingga penulis dapat langsung menggunakan dan melakukan pengembangan program yang sudah ada untuk meningkatkan kemudahan penggunaan. Berikut merupakan hasil yang dilakukan selama 2 bulan

kerja magang di Universitas Multimedia Nusantara:

#### **3.2.1.***Fact Checking* **Debat Capres Ke- 4**

Persiapan *fact checking* untuk debat capres ke-4 ini dilakukan sedikit *briefing* bersama tim Ilkom dan tim SI sebelum debat capres dimulai. Bersama

dengan Bapak Bintang, selaku dosen dari tim Ilkom dan anggota-anggota tim Ilkom lainnya menjelaskan rundown yang harus dilakukan saat *live* akan berlangsung.

Bapak Bintang menjelaskan bahwa tim Ilkom akan berada di ruangan B6 yaitu *News Room* dan tim dari SI bertempat di *Lab Big Data* di gedung C 503. Tim Ilkom akan memberikan keyword setiap sesi dari debat capres, yang disusun oleh tim Ilkom di pimpin oleh Mario selaku representatif. Apabila *keyword* yang disusun sudah siap untuk dicari sumber beritanya oleh tim SI maka si Mario akan memberitahu kepada tim SI bahwa keyword *ready* melalui Whatsapp dan proses pengerjaan dari persiapan *keyword* dan hasil pencarian akan dikomunikasikan melalui Google Drive yang telah di sediakan oleh tim Ilkom.

Jadwal debat capres ke-4 diadakan pada tanggal 30 Maret 2019. Sebelum kegiatan *fact checking* dimulai, dikarenakan hari pertama penulis melakukan kerja magang ini. Penulis diberikan sedikit *tutorial* oleh mantan rekan magang tim SI sebelumnya, mengenai cara kerja setiap program yang mereka buat untuk melakukan *fact checking* seperti program linkkeyword.py untuk mencari sumber-sumber artikel Kompas yang relevan pada database yang telah di *scraping,* cara mengambil dan memperbaharui database artikel Kompas dengan menggunakan perintah wget --*recursive* "*link website*" sebagai contoh wget --*recursive* <https://nasional.kompas.com/>akan mengambil seluruh artikel berita dengan kategori berita nasional Kompas pada gambar 3.1. *Terminal* Linux dan *Command* Wget.

```
~$ cd Desktop/artikel2019
pc-bigdata-1@pc-bigdata-1:~$ cd Desktop/artikel2019<br>pc-bigdata-1@pc-bigdata-1:~/Desktop/artikel2019$ wget --recursive https://nasional.kompas.com/<br>--2019-06-16 21:12:43-- https://nasional.kompas.com/<br>Resolving nasional.kom
 nasional.kompas.com
                                                                   1126,62K - ..KB/Sin 0,02s
                                    \vert \leq \equiv >2019-06-16 21:12:44 (5,33 MB/s) - 'nasional.kompas.com/index.html' saved [129664]
Loading robots.txt; please ignore errors.<br>--2019-06-16 21:12:44-- https://nasional.kompas.com/robots.txt<br>Reusing existing connection to nasional.kompas.com:443.<br>HTTP request sent, awaiting response... 200 OK<br>Length: 325 [t
nasional.kompas.com 100%[====================>]
                                                                            325 - - - KB/sin 0s
2019-06-16 21:12:44 (20,0 MB/s) - 'nasional.kompas.com/robots.txt' saved [325/325]
  -2019-06-16 21:12:44-- https://nasional.kompas.com/twitter.com
 eusing existing connection to nasional.kompas.com:
HTTP request sent, awaiting response... 404 Not Found
```
#### **Gambar 3.1.** *Terminal* **Linux dan** *Command Wget*

Hasil dari perintah wget --*recursive* "*link website"* tersebut akan menyimpan data-data artikel dengan format *HTML document* pada gambar 3.3. *HTML Document.* Kemudian, *HTML document* tersebut di ekstrak isi nya dengan menggunakan *script* Scrap.py untuk mengambil data-data yang di perlukan dari file *HTML document* dan data tersebut akan lebih terstruktur yang di simpan ke dalam bentuk format CSV isi yang didapatkan seperti judul berita, link berita, link foto, *thumb*, isi konten berita, tanggal *publish,* nama situs, jenis artikel*,* nama pengarang dan nama penerbit dapat dilihat pada gambar 3.4.Hasil Scrap.py. Hasil dari CSV tersebut sebagai database sumber berita yang akan digunakan dalam kegiatan *fact checking.* 

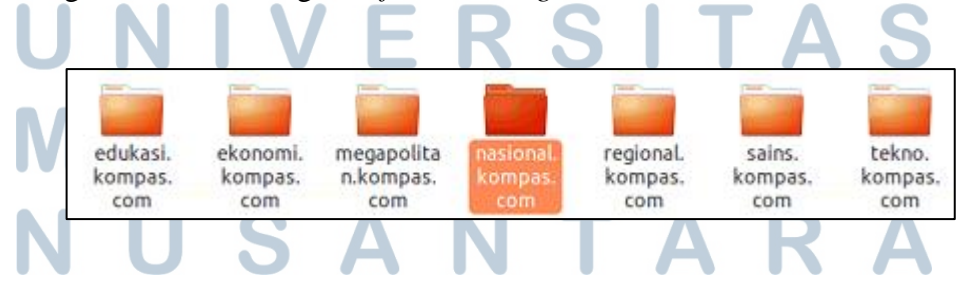

**Gambar 3.2. Kategori Artikel Kompas**

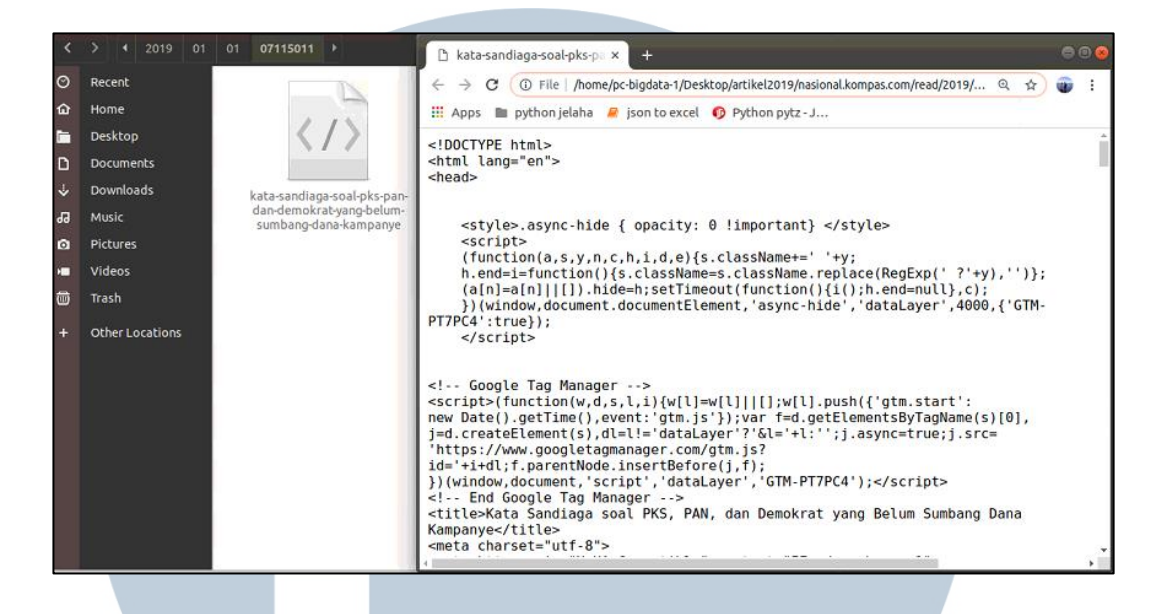

#### **Gambar 3.3. HTML** *Document*

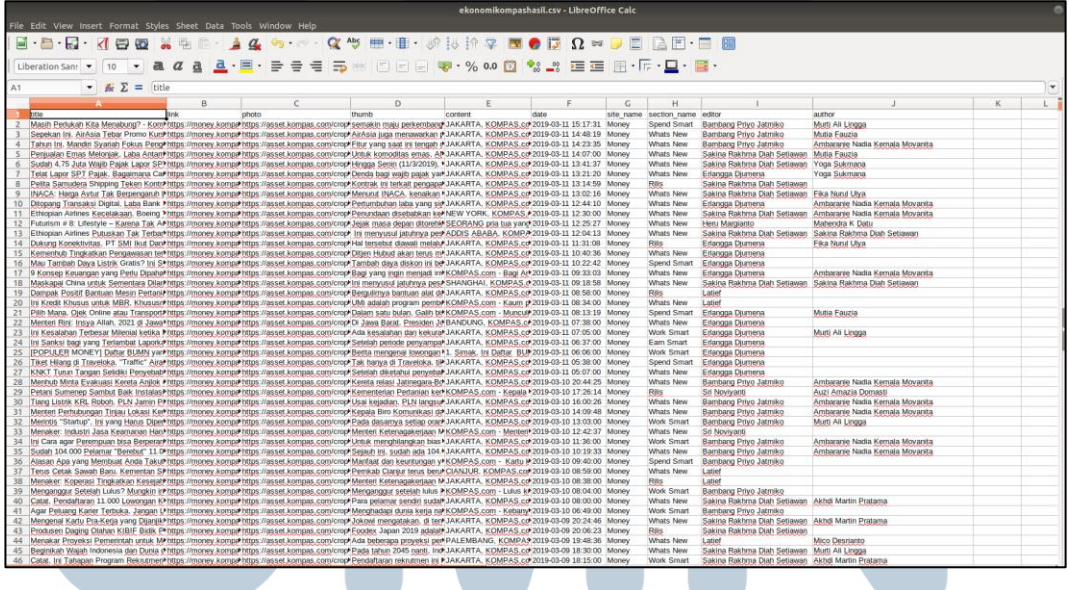

#### **Gambar 3.4. Hasil** *Scrap.py*

Setelah *tutorial* singkat selesai oleh mantan rekan kerja SI bernama Yulius David dan memantau kinerja pertama penulis saat siaran *live* debat capres ke-4 di mulai. Tugas dari tim SI adalah menggunakan *script* Python yang telah dibuat sebelumnya untuk setiap *keyword* yang diberikan tim Ilkom

akan dilakukan pencarian sumber-sumber beritanya. Terdapat 5 sesi pada debat capres, tim dari SI akan memberikan tanggapan kepada tim Ilkom hasil dari *script* yang berupa *link* artikel tersebut dan menentukan apakah pernyataan dari calon presiden sesuai fakta atau tidak. Mario akan membagikan 2 *link online document* dari Google Drive, link pertama merupakan *form* untuk *claim* untuk tim Ilkom memberikan *keyword* kepada tim SI dengan *link* [https://docs.google.com/spreadsheets/d/1gUlFqlaYE5MaxeRubd9zQ5cry7Z1](https://docs.google.com/spreadsheets/d/1gUlFqlaYE5MaxeRubd9zQ5cry7Z1fACxFisYMujqTn4/edit?usp=sharing) [fACxFisYMujqTn4/edit?usp=sharing](https://docs.google.com/spreadsheets/d/1gUlFqlaYE5MaxeRubd9zQ5cry7Z1fACxFisYMujqTn4/edit?usp=sharing) pada gambar 3.5.*Form Keyword Claim*.

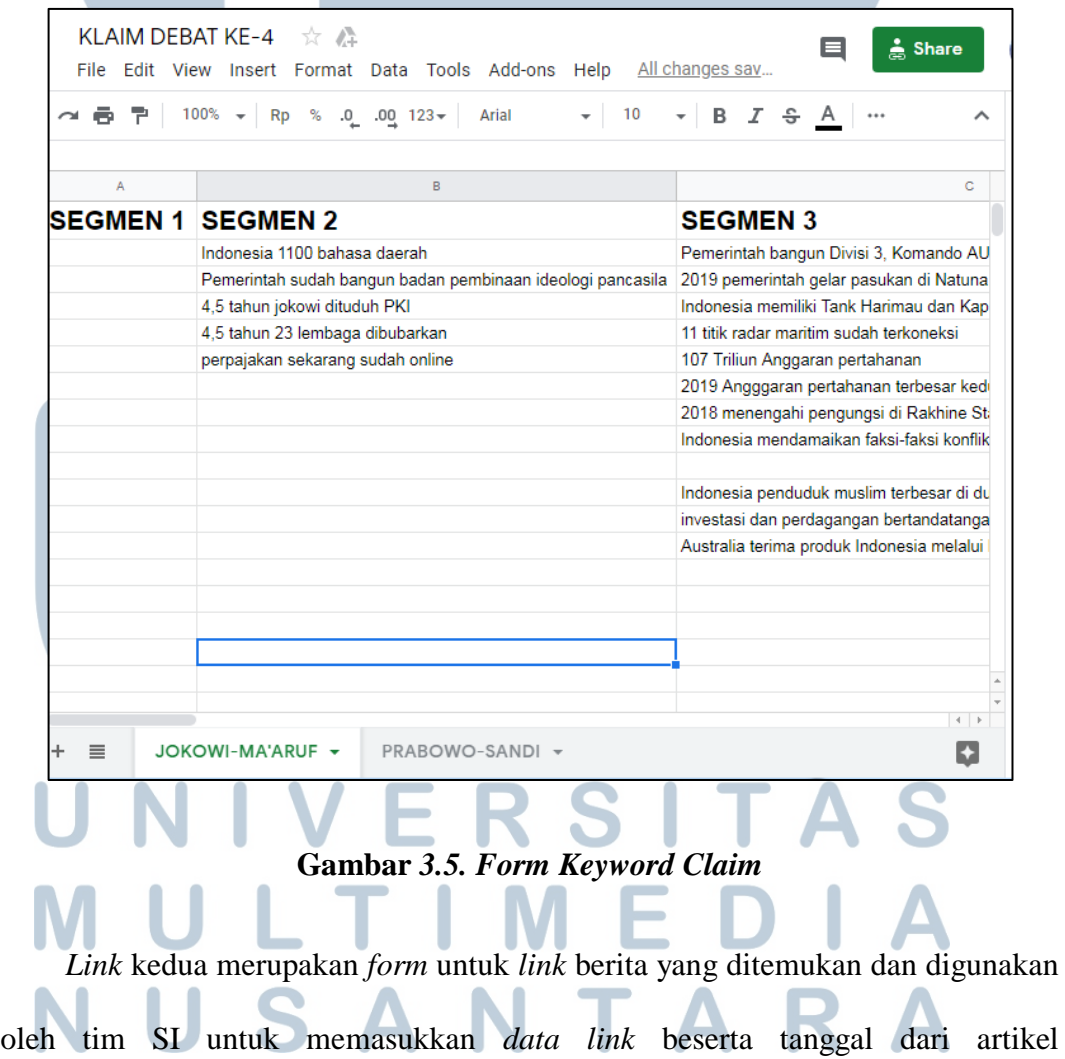

[https://docs.google.com/spreadsheets/d/1fyJ6aCAYGbZVyr9oB-G\\_6v-](https://docs.google.com/spreadsheets/d/1fyJ6aCAYGbZVyr9oB-G_6v-Hgrh74VET6NwnHH-mLFI/edit?usp=sharing)

[Hgrh74VET6NwnHH-mLFI/edit?usp=sharing](https://docs.google.com/spreadsheets/d/1fyJ6aCAYGbZVyr9oB-G_6v-Hgrh74VET6NwnHH-mLFI/edit?usp=sharing) pada gambar 3.6.*Form Result* 

| Keyword.                                                                                     |                                                                                                    |  |  |  |  |  |  |  |
|----------------------------------------------------------------------------------------------|----------------------------------------------------------------------------------------------------|--|--|--|--|--|--|--|
|                                                                                              |                                                                                                    |  |  |  |  |  |  |  |
| LINK DEBAT KE-4<br>$\pi$ $\Delta$<br>Edit View Insert Format Data Tools Add-ons Help<br>File | A Share<br>⊟<br>All changes saved in Drive                                                                                                    |  |  |  |  |  |  |  |
| $100\%$ $\star$ Rp % .0 .00 123 $\star$                                                      | ◆ 田田→ 三 → 上 → 臣 → ♡ →<br>$I \oplus A$<br>Arial                                                                                                    |  |  |  |  |  |  |  |
| TANGGAL                                                                                      |                                                                                                    |  |  |  |  |  |  |  |
| $\overline{A}$                                                                               | B                                                                                                    |  |  |  |  |  |  |  |
| <b>KLAIM</b>                                                                                 | https://regiont-masih-susah [Z]                                                                                                    |  |  |  |  |  |  |  |
| Prabowo 18 tahun di TNI                                                                      | https://regional.kompas.com/read/2019/02/25/08404661/prabowo-saat-berhenti-dari-dinas-tentara-kami-lihat-kok-rakyat-masih-susal                                       |  |  |  |  |  |  |  |
|                                                                                              | https://regional.kompas.com/read/2019/02/23/09260161/prabowo-saya-tidak-salahkan-siapa-siapa-jangan-suka-menghujat                                                    |  |  |  |  |  |  |  |
| korupsi di Indonesia parah                                                                   | https://nasional.kompas.com/read/2018/11/28/18234161/gerindra-negara-lain-tahu-soal-korupsi-di-ri-enggak-perlu-diumpetin                                              |  |  |  |  |  |  |  |
|                                                                                              | https://nasional.kompas.com/read/2018/11/28/15101301/misbakhun-pak-prabowo-apakah-rakyat-indonesia-serendah-itu                                                       |  |  |  |  |  |  |  |
|                                                                                              | https://nasional.kompas.com/read/2018/12/04/13135361/basarah-saya-akan-hadapi-dan-ikuti-proses-hukum                                                                  |  |  |  |  |  |  |  |
| anggaran pertahanan keamanan kecil                                                           | https://nasional.kompas.com/read/2019/03/30/20255671/prabowo-pertahanan-keamanan-kita-terlalu-lemah-anggaran-terlalu-kecil                                            |  |  |  |  |  |  |  |
| jual beli jabatan hambat pembangunan                                                         | https://megapolitan.kompas.com/read/2019/03/08/14224961/anies-belum-ada-laporan-jual-beli-jabatan-baru-tudingan-tudingan                                              |  |  |  |  |  |  |  |
|                                                                                              | https://megapolitan.kompas.com/read/2019/03/06/21233981/dprd-dki-rotasi-1125-pejabat-munculkan-persepsi-jual-beli-jabatan                                             |  |  |  |  |  |  |  |
| Pendidikan Pancasila Wajib                                                                   | Tidak ada                                                                                                    |  |  |  |  |  |  |  |
|                                                                                              | pendukung jokowi tuduh prabowo bela khila https://nasional.kompas.com/read/2019/03/30/20540591/prabowo-sebut-kejam-tuduhan-dirinya-bela-khilafah-dan-akan-ubah-pancas |  |  |  |  |  |  |  |
|                                                                                              | pendukung jokowi tuduh prabowo ingin men https://nasional.kompas.com/read/2019/03/30/20540591/prabowo-sebut-kejam-tuduhan-dirinya-bela-khilafah-dan-akan-ubah-pancas  |  |  |  |  |  |  |  |
| ibu prabowo nasrani                                                                          | https://nasional.kompas.com/read/2014/06/18/0824288/Prabowo.Siapa.Bilang.Saya.Anti-Kristen.                                                                           |  |  |  |  |  |  |  |
| Prabowo dituduh melarang tahlilan                                                            | https://nasional.kompas.com/read/2019/03/29/19284771/prabowo-teman-que-enggak-ada-yang-radikal                                                                        |  |  |  |  |  |  |  |
| 2019 rasio pajak turun 10%                                                                   | Tidak ada                                                                                                    |  |  |  |  |  |  |  |
| kekayaan Indonesia tinggal di luar negeri                                                    | https://regional.kompas.com/read/2019/02/28/05325951/prabowo-sebut-kekayaan-indonesia-mengalir-ke-luar-negeri                                                         |  |  |  |  |  |  |  |
|                                                                                              | $\leftarrow$ +                                                                                                    |  |  |  |  |  |  |  |
| <b>PRABOWO-SANDI +</b><br>$\equiv$                                                           | JOKOWI-MA'ARUF -                                                                                                    |  |  |  |  |  |  |  |

**Gambar** *3.6. Form Result Keyword* 

 Setelah *form result keyword* telah berhasil ditemukan sumbersumber berita yang disusun oleh tim Ilkom berdasarkan debat kedua pasangan calon presiden terkait klaimnya, maka tim Ilkom akan memastikan isi sumber berita yang dipublikasi oleh Kompas sesuai dengan fakta yang dilontarkan saat *live* debat berlangsung.

# **3.2.2.***Scarping* **Artikel Kompas.com**

*Scarping* artikel Kompas biasanya dilakukan 1-2 hari menjelang debat capres akan dimulai, bertujuan untuk mendapatkan hasil berita yang *up-to-date*  pada database. Berikut ini tahapan untuk melakukan *scarping* artikel Kompas.com yang penulis gunakan masih *script* dari mantan rekan magang.

Pertama penulis melakukan *update* isi artikel Kompas untuk tiap kategori beritanya, yaitu dengan menggunakan command wget --*recursive* "*link website*". Untuk melakukan scarping ini dapat dilakukan secara bersamaan dengan membuka *terminal* Linux lebih dari satu, kemudian memasukkan command sebagai contoh wget --*recursive* [https://nasional.kompas.com/.](https://nasional.kompas.com/) Kategori artikel Kompas terdiri dari 7 kategori yaitu, nasional, edukasi, ekonomi, megapolitan, regional, sains, dan tekno, dapat dilihat pada gambar 3.2.Kategori Artikel Kompas. Setiap isi dari kategori merupakan *HTML document* yang berisi konten berita artikel pada gambar 3.3.*HTML document*.

Setelah selesai *download* dengan perintah wget, langkah berikutnya agar data lebih terstruktur rapi dan mudah dibaca, dengan menggunakan *script* scrap.py dapat di lihat pada gambar 3.7.Isi Scrap.py. Hasil yang diperoleh saat script.py dijalankan pada *terminal* Linux dengan menggunakan *command* Python "namascript.py" contoh Python Scrap.py. Hasil yang diperoleh ialah sebuah *file* dalam bentuk CSV dapat dilihat pada gambar 3.4.Hasil Scrap.py.

# **NIVERSI** ULTIM SANTA

```
scrap.py
                                                                                                                                                   Save \equiv \bullet \bulletOnen \blacktriangledown\boxplusrom bs4 import BeautifulSoup
  DOLL CSV
 mpor
         os
 .<br>rom datetime import datetime
rrom datetime umport datetime<br>
path = '/home/pc-bigdata-1/Desktop/artikel2019/ekonomi.kompas.com/read'<br>
for rot, dirs, files in os.walk(path):<br>
for roth the soup, find(root, file)) as myfile:<br>
with open(os.path.join(root, 
                                  with open('ekonomikompaste
                                                                          .csv', 'a') as csv_file:
                                   venter = csv.writer(csv_file)<br>writer = csv.writer(csv_file)<br>writer = csv.writer(csv_file)
editor, author])
                                                                                                         Python \sqrt{ } Tab Width: 8 \sqrt{ } Ln 13, Col 1 \sqrt{ } INS
```
**Gambar** *3.7.* **Isi** *Scrap.py* 

Maksud dari *coding* di atas adalah dengan menaruh lokasi *directory* pada *folder* "read" saja maka secara otomatis akan menelusuri setiap *folder* yang ada di dalam *folder* "read" tersebut dengan menggunakan *os.walk.* Setiap *file directory* yang ditemukan *os.walk* akan melakukan perintah *BeautifulSoup*. *BeautifulSoup* berguna untuk mempermudah pengambilan *tag* pada sebuah *html* karena bentuk *html* lebih berantakan. Dicarilah *tag title, link, photo, thumb, description, content, date, site\_name, section\_name, editor,* dan *author*  satu persatu. Setelah itu, membuat *file output* bernama "ekonomikompastes.csv" dengan *format* "a" yang berfungsi *file output* akan terus dilanjutkan ke baris selanjutnya tanpa menimpa *file* tersebut dan dimasukkan *tag* yang telah dicari ke dalam 1 baris per 1 *html* dapat dilihat pada gambar 3.4.Hasil Scrap.py. Setelah semua kategori Kompas sudah di scrap.py, maka seluruh kategori digabung menjadi 1 *file* csv atau *database* besar secara

*manual copy paste* karena hanya ada 7 *file* csv. *File* csv ini akan digunakan untuk debat capres selanjutnya.

#### **3.2.3.***Briefing* **Magang**

Penulis diminta oleh Bapak Yustinus Eko selaku supervisor untuk rapat mengenai *progress* pekerjaan dan pembagian kerja saat magang, meminta saran mengenai penyajian data twitter agar lebih mudah di baca, diminta mencari sebuah program untuk melakukan *scraping* Instagram, meminta saransaran penyajian data Instagram yang diperlukan dari hasil *scraping* dan saransaran persiapan dan perbaikan untuk laporan dan presentasi hasil analisa twitter yang diperoleh untuk disampaikan kepada tim *fact checking,* meminta saran penulisan laporan teknis mengenai analisa Kompas Twitter*.*

#### **3.2.4.Pengembangan** *Script* **Python** *Linkkeyword***.py**

Dikarenakan *script* yang saat ini kurang efisien maka dilakukan pengembangan terhadap *script*. Perubahan yang dilakukan dari *script* sebelumnya antara lain, dapat menentukan berapa banyak jumlah keyword yang ingin dicari dalam 1 sekali program di jalankan tanpa harus merubah isi koding setiap ingin mencari keyword tertentu dapat dilihat pada gambar 3.11.*Execute* Python Linkkeywordth1. Jika keyword yang dicari tidak sesuai atau tidak ada memungkinkan data tersebut memang tidak ada atau *keyword* yang dimasukkan kurang tepat. Perubahan yang terjadi pada *script* dapat dilihat pada gambar di bawah ini.

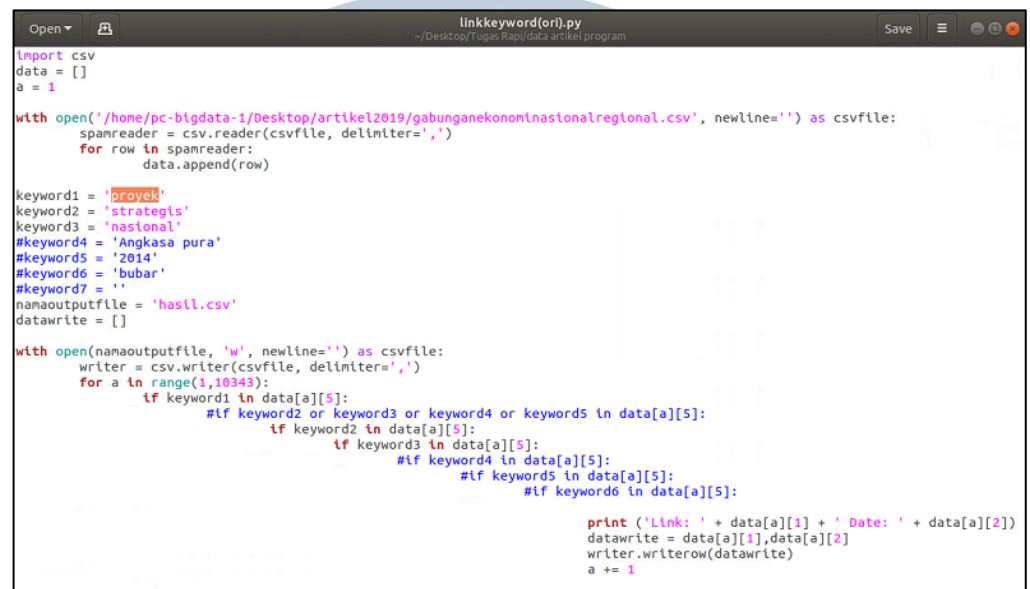

#### **Gambar 3.8. Sebelum Modifikasi** *Linkkeyword***.py**

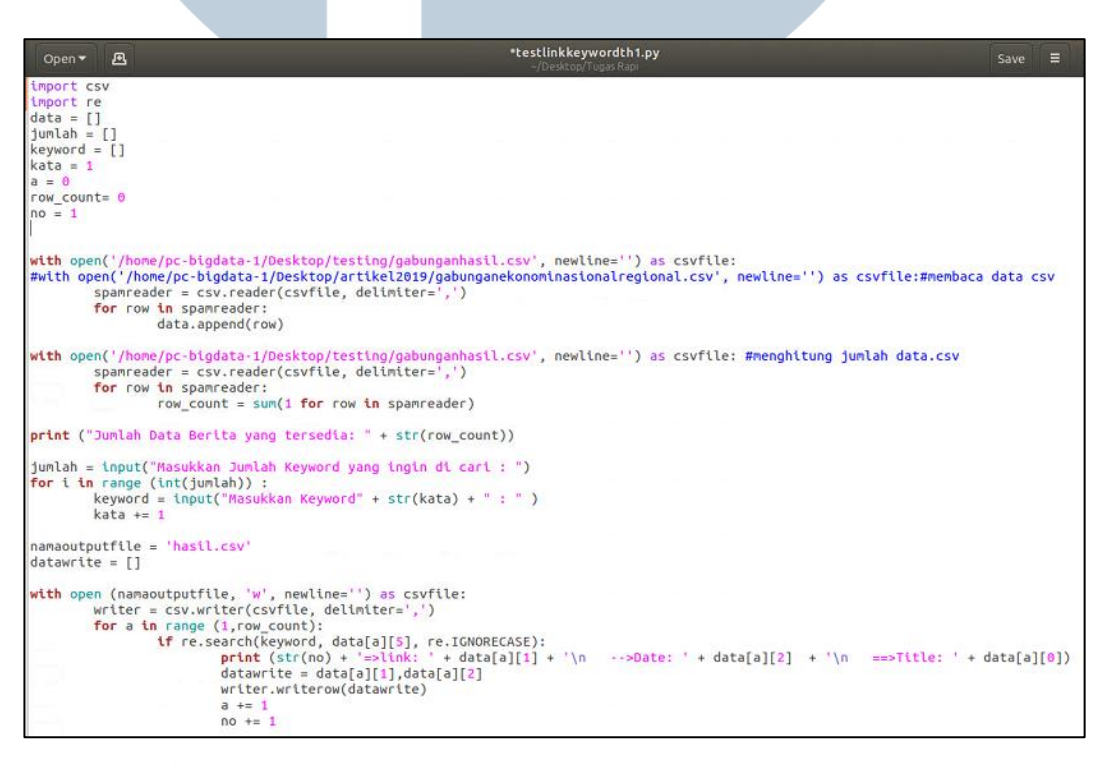

**Gambar 3.9. Setelah Modifikasi** *Linkkeywordth1.py*

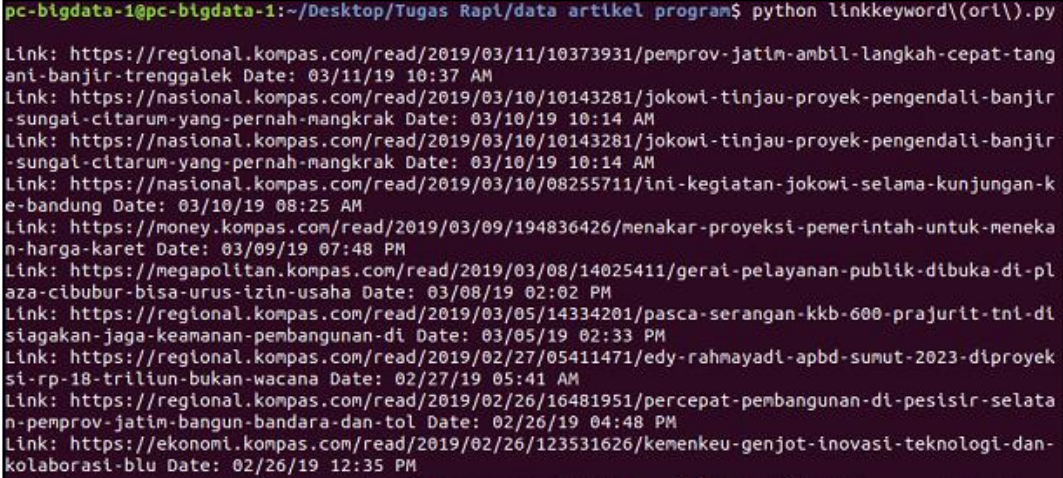

#### **Gambar 3.10.** *Execute Python Linkkeyword.py*

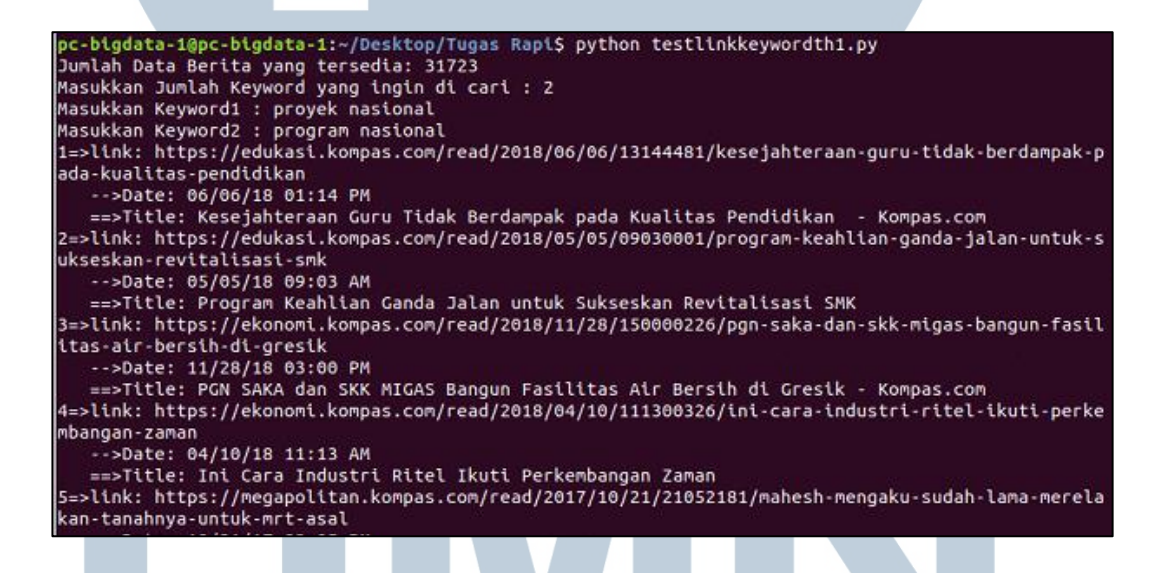

**Gambar 3.11. Execute** *Linkkeywordth1.py*

Pada gambar 3.10 dan 3.11 mengenai eksekusi dapat terlihat perbedaan

dimana tujuan hasil dari kedua program tersebut memberikan hasil yang sama.

Perbedaan antar eksekusi program tersebut terlihat dari cara pengunaan melalui

*terminal* Linux dimana *script* yang telah dimodifikasi menampilkan hasil yang

lebih interaktif dan mudah digunakan serta mempercepat pencarian sumber data saat *fact checking* berlangsung.

#### **3.2.5.Mendownload** *File* **Twitter**

Mendownload *file* Twitter yang di berikan oleh Bapak Yustinus Eko untuk di analisa dari *server*, dengan menggunakan perintah scp –r, sebelum itu kita perlu melakukan login ke server dengan perintah ssh di *terminal* Linux, dengan ID penulis yaitu [vege@172.17.2.200.](mailto:vege@172.17.2.200) Kemudian untuk melakukan duplikasi folder dari *server* ke lokal komputer dengan *command* scp –r [vege@172.17.2.200:](mailto:vege@172.17.2.200) /*folder* /*local* direktori atau jika ingin melakukan duplikasi *file* tertentu di *server* dapat dengan menggunakan *command* contoh scp vege172.17.2.200:/"letak *folder*"/"*file*.*format*(\*.json, \*.txt dan lain-lain) /"direktori lokal"/"*file*.*format*" merupakan tujuan direktori lokal. Hasil yang diperoleh dari *server* yaitu *data* mengenai Twitter Kompas dalam bentuk *format* JSON dapat di lihat pada gambar di bawah ini.

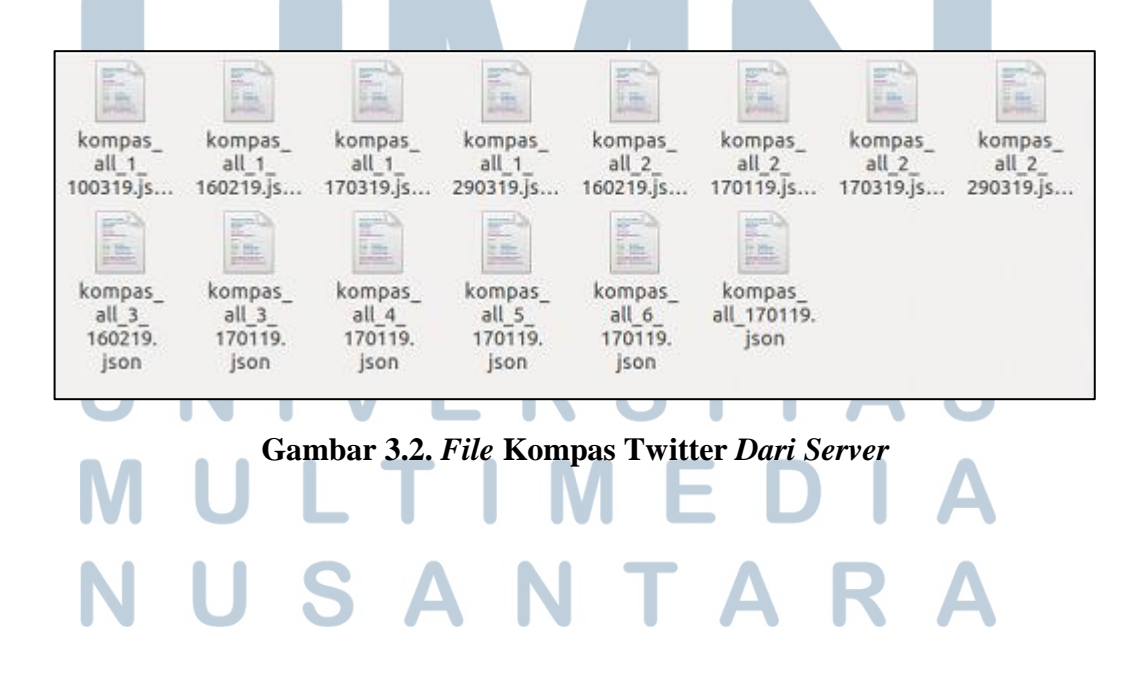

#### **3.2.6.Pengembangan** *Script* **Python Scrapkompas.py**

Dikarenakan *script* yang saat ini kurang efisien maka dilakukan pengembangan terhadap *script*. Perubahan yang dilakukan terhadap *script* pada saat dijalankan antara lain, menggunakan 1 *script* untuk melakukan *scraping* 7 kategori berita tanpa harus merubah isi koding sebagai contoh direktori pembacaan *file* dan penamaan *output file* dan jika *scraping* dilakukan berulang maka akan terjadi duplikasi isi yang sama. *Script* baru terdiri 2 *file output*, yaitu *output* pertama hasil scrap sudah dapat langsung menggabungkan seluruh data dengan 7 kategori menjadi 1 *file* csv secara otomatis tanpa harus dilakukan secara manual lagi, dan output kedua hasil scrap output per kategori artikel Kompas. Kemudian script baru sudah dapat menghapus isi data yang sama atau data redundansi akibat program scrap yang dijalankan lebih dari 1 kali. *Script*  baru sudah terdapat jenis-jenis kategori yang ingin di *scraping* secara langsung di gunakan untuk memudahkan pengguna jika pengguna ingin melakukan

pembaharuan artikel Kompas.

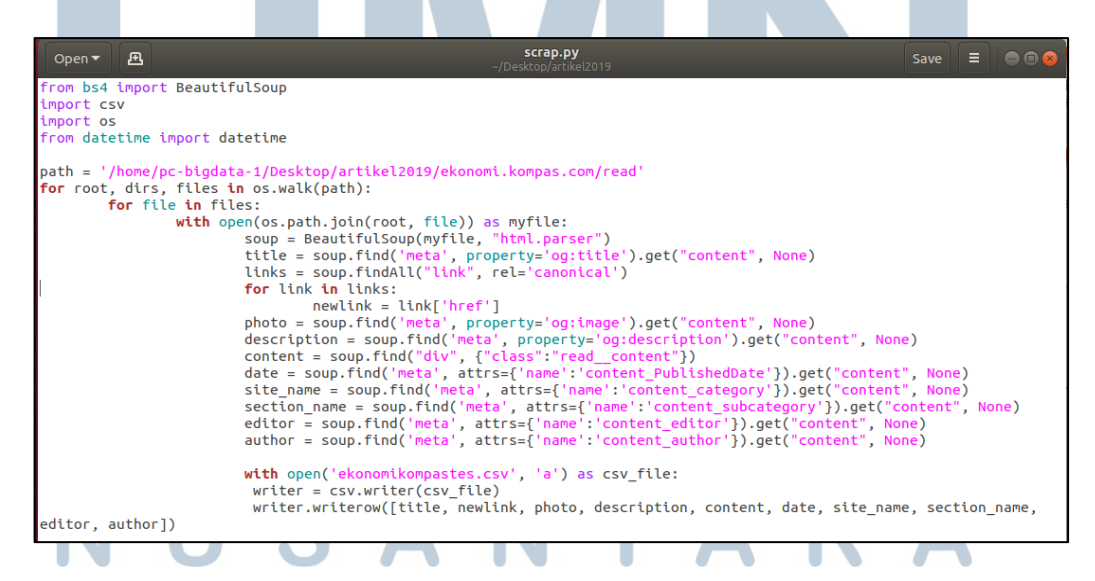

**Gambar 3.13.** *Script Scrap.py* **Sebelum Modifikasi**

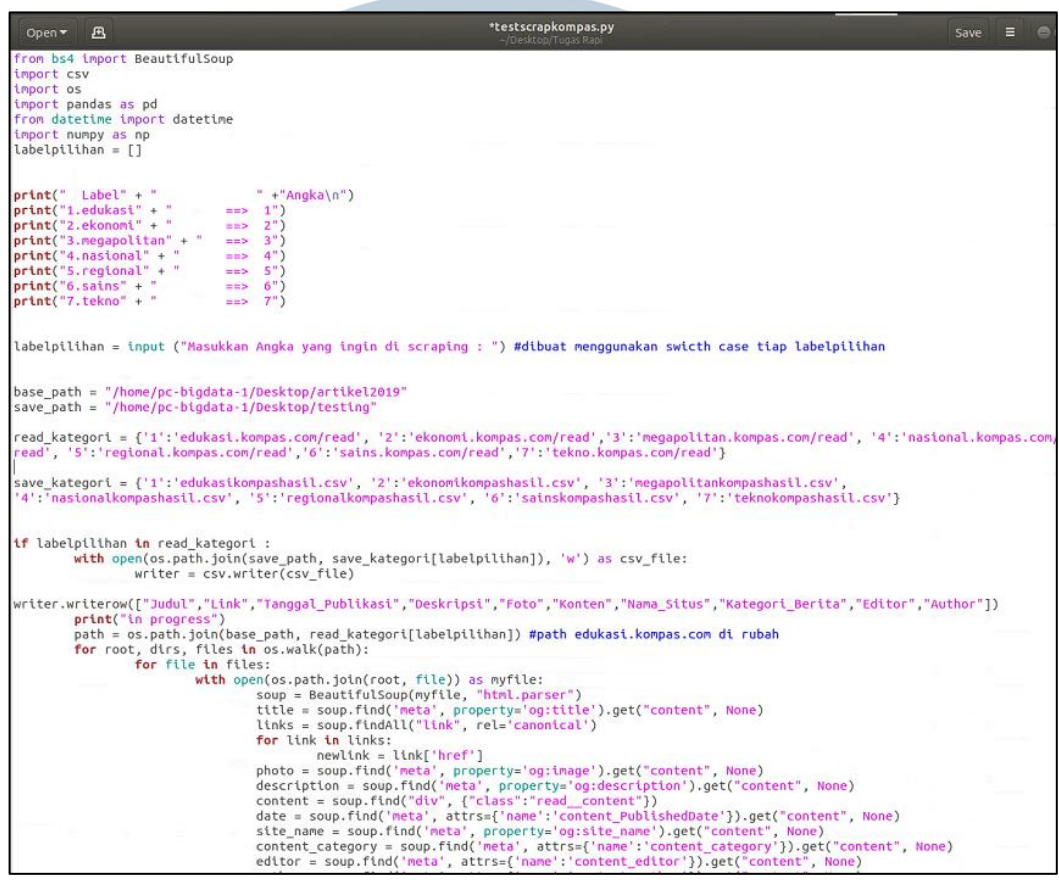

#### **Gambar 3.14***.* **Setelah Modifikasi Scrap.py**

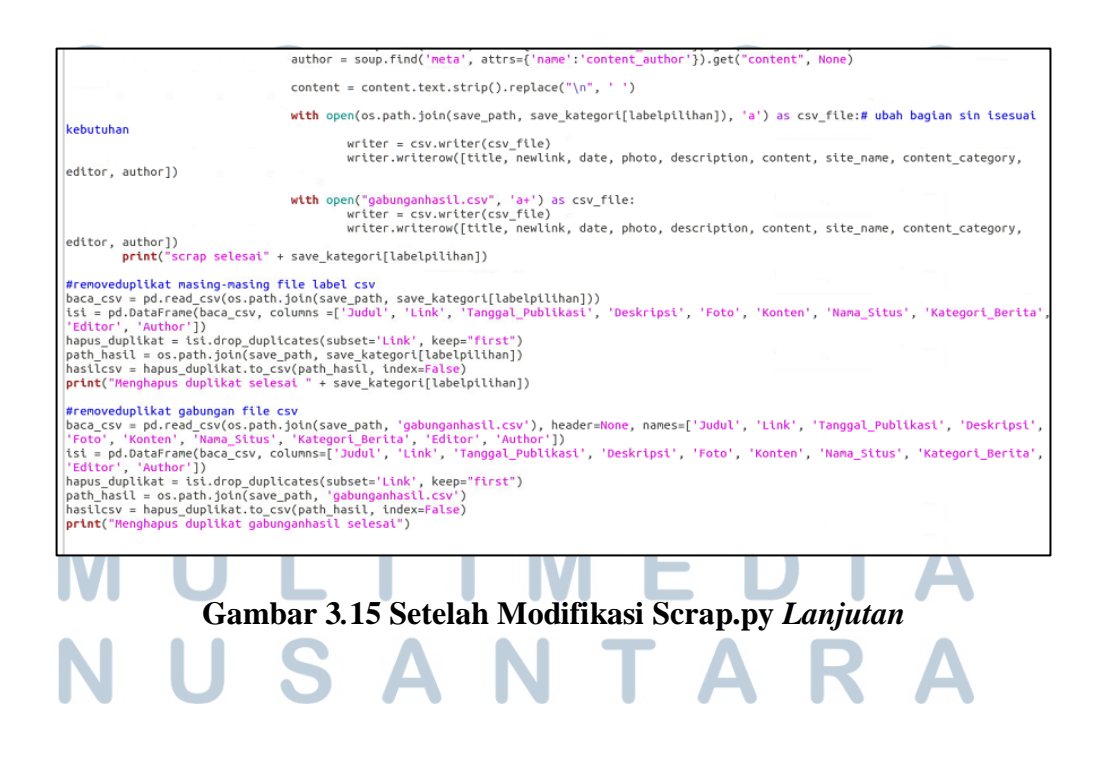

Hasil yang di dapatkan pada gambar di atas berupa data yang terstruktur dan mudah dibaca dalam bentuk CSV. Isi data CSV tersebut berisi judul berita, *link* berita, tanggal publikasi, deskripsi, *link* foto, isi berita, nama situs, kategori berita, nama *editor*, dan nama *author* seperti gambar dibawah

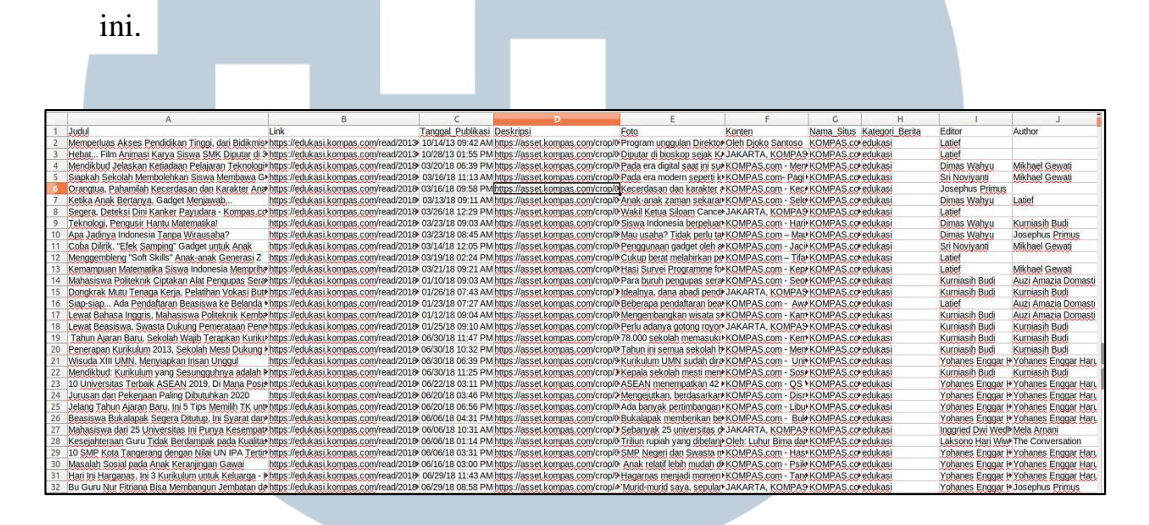

**Gambar 3.16. Hasil Struktur** *Scraping* **Artikel**

#### **3.2.7.Fact Checking Debat Capres Ke- 5**

Penulis akan melanjutkan cara Kerja *fact checking* ini, seperti *fact checking* sebelumnya, tim Ilkom akan mengirimkan 2 *link* online document yang berisi *claim keyword* dan *link* berita yang diberikan oleh Mario melalui Whatsapp. Untuk *link claim keyword* dan *link* berita hasil pencarian dapat diakses pada *link* dibawah ini:

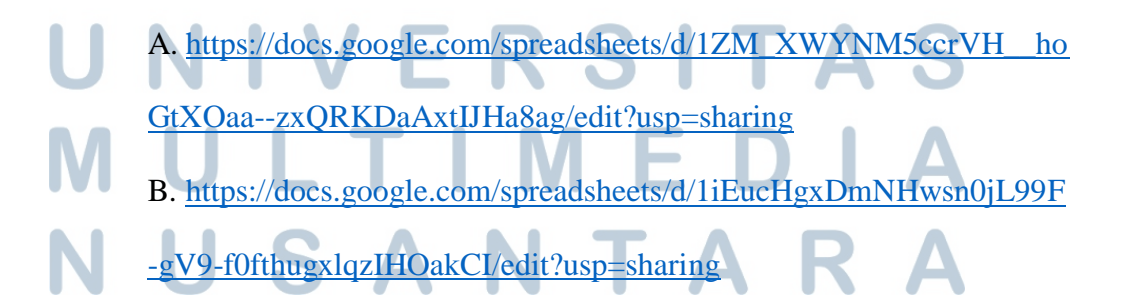

Penulis akan memberikan satu contoh dengan menggunakan 1 *keyword* dari isi google drive mengenai cara kerja *fact checking* yang dilakukan

| oleh tim SI.                                                                                         |                 |                                                                                                    |  |  |  |  |  |
|----------------------------------------------------------------------------------------------------|-----------------|----------------------------------------------------------------------------------------------------|--|--|--|--|--|
| KLAIM DEBAT KE-5 $\Rightarrow$ $\Rightarrow$<br>File Edit View Insert Format Data Tools Add-ons Help |                 | ្ល <sub>ី</sub> Share<br>Θ                                                                                                   |  |  |  |  |  |
| $\mathbb{P}$   100% $\star$   Rp % .0 .00 123 $\star$  <br>ē                                         | Arial           | ▼ 16 ▼ B Z ↔ <u>A</u> │ � 田 ⊞ ▽ │ 三▼ ± ▼  ├─▼ ♡▼ │ …                                                                         |  |  |  |  |  |
| SEGMEN <sub>1</sub>                                                                                  |                 |                                                                                                    |  |  |  |  |  |
| $\mathsf{A}$                                                                                         |                 | в                                                                                                    |  |  |  |  |  |
| <b>SEGMEN1</b>                                                                                       |                 | <b>SEGMEN 2</b>                                                                                                    |  |  |  |  |  |
| infrastruktur pemerintah tidak jawasentris                                                           |                 | Komoditas indonesia bergantung pada pasar luar negeri                                                                        |  |  |  |  |  |
| 4 tahun wujudkan pemerataan pembangunan                                                              |                 | Indonesia ekspor mentahan karet, kelapa sawit, komoditas perikanan, komoditas pertanian                                      |  |  |  |  |  |
|                                                                                                    |                 | Anak-anak muda sudah membangun ekosistem online<br>Pemerintah keluarkan kredit ultra mikro                                   |  |  |  |  |  |
|                                                                                                    |                 | Pemerintah keluarkan bank wakaf mikro untuk pesantren                                                                        |  |  |  |  |  |
| Blok Mahakam, Blok Rokan, Freeport kembali yang dikuasai negara                                      |                 | Nasabah Bank Wakaf 90 persen perempuan                                                                                       |  |  |  |  |  |
|                                                                                                    |                 |                                                                                                    |  |  |  |  |  |
|                                                                                                    |                 |                                                                                                    |  |  |  |  |  |
|                                                                                                    |                 | program mekaar jangkau 4,2 juta nasabah                                                                                      |  |  |  |  |  |
|                                                                                                    |                 | 1,5 tahun 1,1 juta nasabah Ultra Mikro                                                                                       |  |  |  |  |  |
|                                                                                                    |                 | Mekaar meminjamkan 2 sampai 10 juta untuk pengusaha perempuan<br>Peminjaman di atas 10 juta dialirkan ke Kredit Usaha Rakyat |  |  |  |  |  |
|                                                                                                    |                 |                                                                                                    |  |  |  |  |  |
|                                                                                                    |                 |                                                                                                    |  |  |  |  |  |
|                                                                                                    |                 |                                                                                                    |  |  |  |  |  |
|                                                                                                    |                 |                                                                                                    |  |  |  |  |  |
|                                                                                                    |                 |                                                                                                    |  |  |  |  |  |
|                                                                                                    |                 | $\left  \cdot \right $                                                                                                    |  |  |  |  |  |
| JOKOWI-MA'ARUF +<br>$\equiv$                                                                         | PRABOWO-SANDI - | ۰<br><b>Explore</b>                                                                                                    |  |  |  |  |  |

**Gambar 3.17.** *Keyword* **Debat Capres Ke-5**

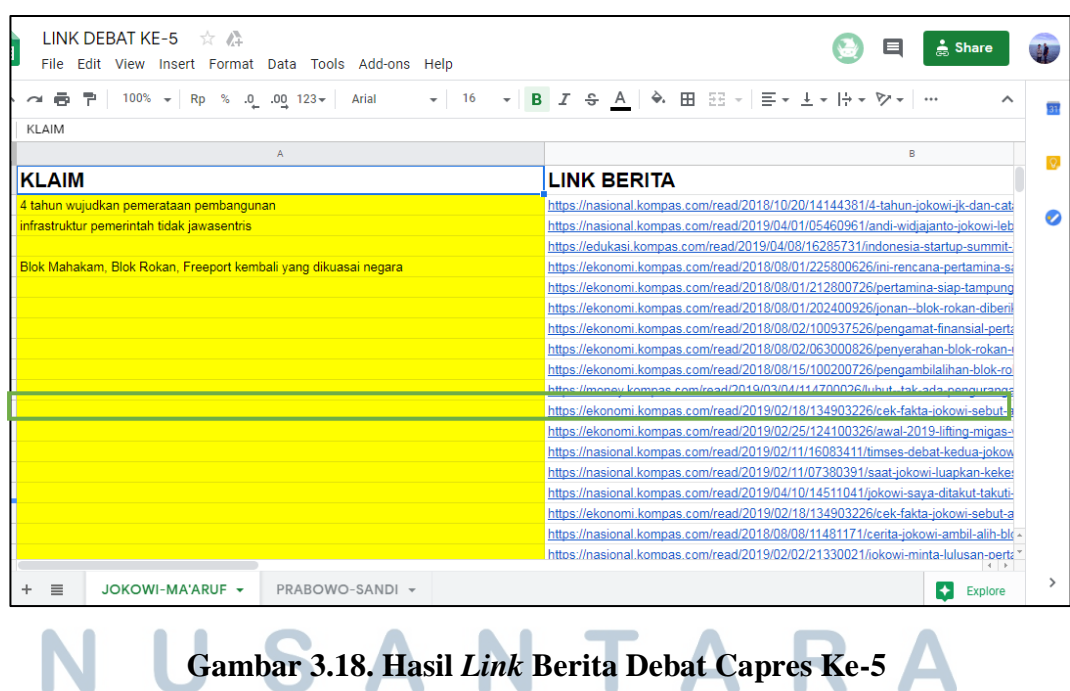

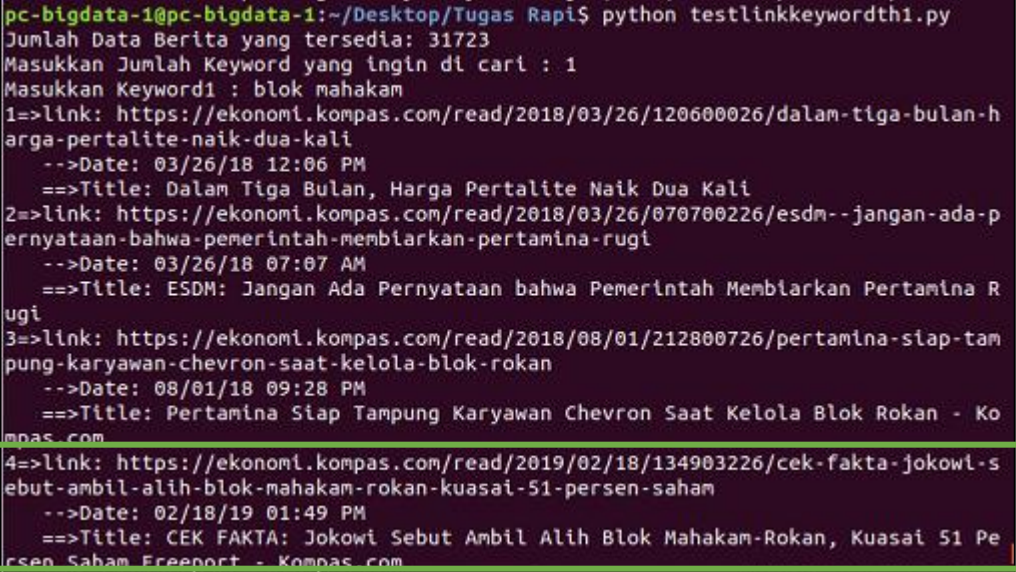

#### **Gambar 3.19. Pencarian** *Link* **Dengan** *Keyword*

Dari hasil yang ditemukan oleh *script* tersebut tidak semuanya relevan sesuai isi berita yang ingin di cek kebenarannya. Oleh maka itu perlu dilakukan pemilihan lagi untuk di masukkan ke *online document* untuk di cek oleh tim Ilkom. Untuk melakukan hal tersebut tidak cukup hanya 1 *keyword* karena *keyword* yang disusun oleh tim Ilkom masih kurang (spesifik atau umum) sehingga berita yang dicari terkadang tidak menemukan hasil atau memang berita tersebut tidak ada di *publish* oleh Kompas.

#### **3.2.8.Data** *Preparation* **Twitter Kompas**

Penulis menggunakan *Jupyter Notebook* pada proses ini, agar setiap penulisan koding lebih rapi dan dapat dijalankan tiap *block code* untuk memudahkan pencarian jika terjadi *error*, serta ada beberapa petunjuk cara pengguna setiap fungsinya. *Jupyter Notebook* merupakan aplikasi web yang disediakan *open*-*source* yang berguna untuk membuat dan membagikan dokumen koding secara *live*, perhitungan statistik, membuat visualisasi data, dan penulisan koding teks yang bersifat naratif.

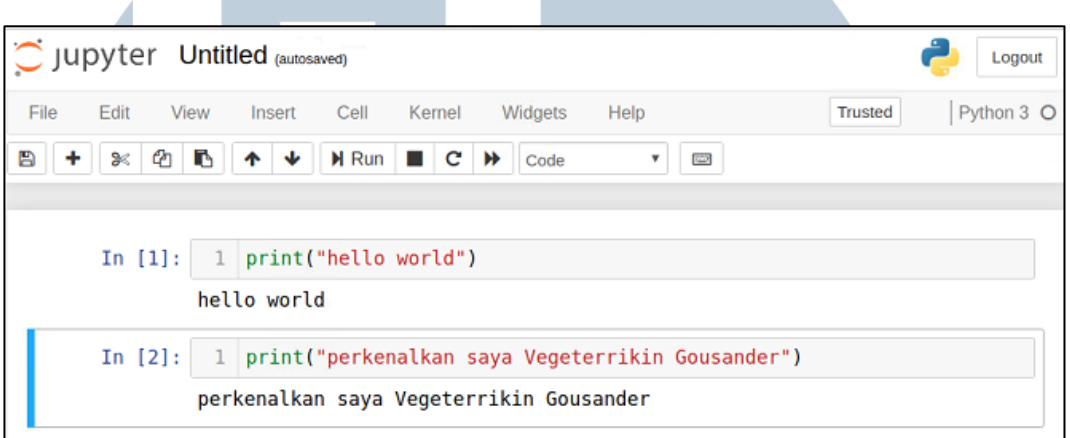

#### **Gambar 3.20.** *Jupyter Notebook*

Penyajian data twitter kompas bertujuan untuk memudahkan penulis untuk menganalisa pola dan relasi data pada saat tahap *modelling data* pada tahap berikutnya. Proses ini mengambil *data*-*data* penting dari bentuk *file* JSON yang berisi berbagai macam informasi seperti isi Tweet, nama pengguna dan lain-lain, agar data tersebut lebih mudah dibaca diperlukan *script* untuk mengelola data tersebut. *Script* yang digunakan seperti di bawah ini:

Hal pertama yang dilakukan ialah *import* modul yang akan digunakan dan membuat *variable* baru berupa *list* kosong untuk menampung *data* seperti

# pada gambar di bawah ini.

```
#modul yang dipakai
 1
 \overline{2}import json
 \overline{3}import pandas as pd
 \Delta5
    #membuat variabel untuk menampung data ke dalam list
 6
    tanggal tweet = []\overline{7}isi tweet = []8
    hashtags = []
 9
    sumber twitter = []10
    bahasa twitter = []11
    name pengguna = []12
    lokasi pengguna = []13
    jumbah_favorit = []14
    jumlah status = []15
    jumlah teman = []16
    jumlah pengikut = []17
    pembuatan userID = []
```
#### **Gambar 3.21.** *Import* **Modul dan** *List* **Kosong**

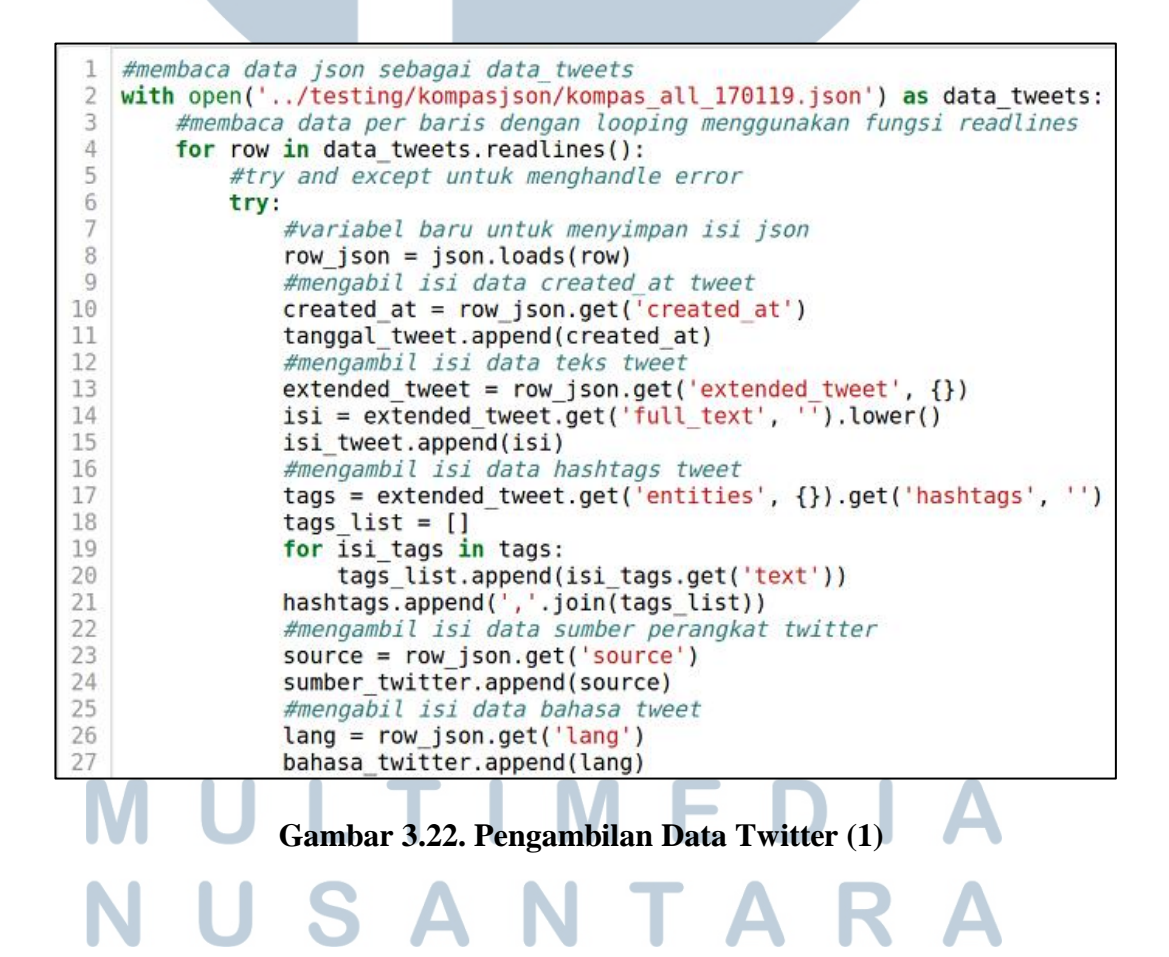

| 28 | #mengakses isi user                                         |
|----|-------------------------------------------------------------|
| 29 | user = row json.get('user', $\{\})$                         |
| 30 | #mengambil isi data nama pengguna                           |
| 31 | nama = user.get('screen name')                              |
| 32 | nama pengguna.append(nama)                                  |
| 33 | #mengambil isi data lokasi pengguna                         |
| 34 | $lokasi = user.get('location')$                             |
| 35 | lokasi pengguna.append(lokasi)                              |
| 36 | #mengambil isi data jumlah favorit tweet                    |
| 37 | $fav = row json.get('favorite count')$                      |
| 38 | jumlah favorit.append(fav)                                  |
| 39 | #mengambil isi data jumlah status yang dibuat oleh pengguna |
| 40 | status = user.get('statuses count')                         |
| 41 | jumlah status.append(status)                                |
| 42 | #mengambil isi data jumlah pertemana pengguna               |
| 43 | teman = user.get('friends_count')                           |
| 44 | jumlah teman.append(teman)                                  |
| 45 | #mengambil isi data jumlah pengikut pengguna                |
| 46 | $roll = user.get('followers count')$                        |
| 47 | jumlah pengikut.append(foll)                                |
| 48 | #mengambil isi data waktu pembuatan akun si user            |
| 49 | user created = user.get('created at')                       |
| 50 | pembuatan userID.append(user created)                       |
| 51 |                                                             |
| 52 | except:                                                     |
| 53 | #menampilkan isi data yang bermasalah                       |
| 54 | print('row')                                                |

**Gambar 3.23. Pengambilan** *Data* **Twitter (2)**

Langkah berikutnya membaca isi *file* JSON dengan modul fungsi yang

telah disediakan, untuk mengambil isi-isi dalam JSON dengan menggunakan

"*get*". Hasil dari setiap fungsi "*get*" akan di tampung ke dalam *list* yang telah

dibuat.

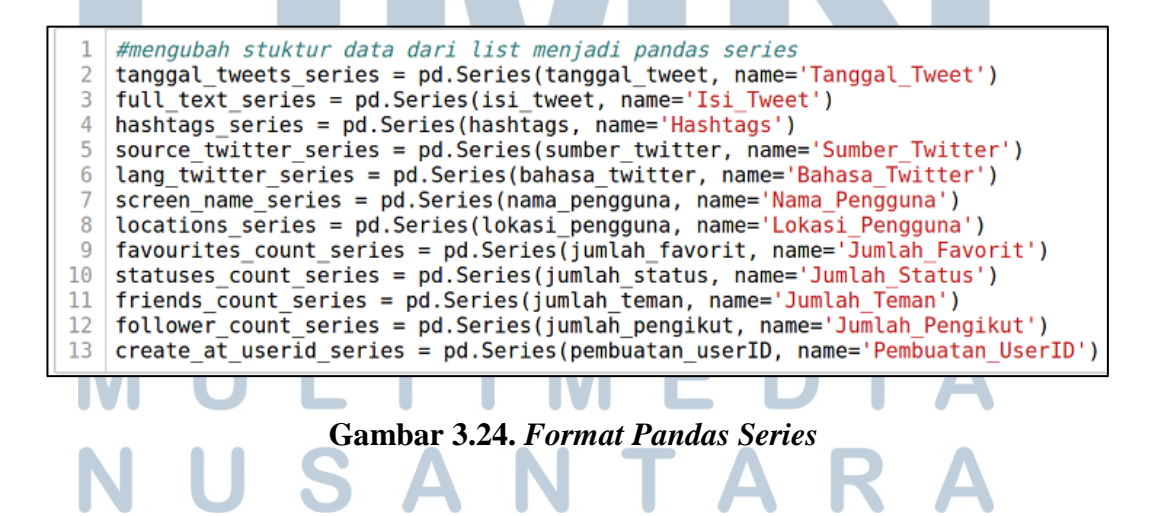

Kemudian setelah semua data berhasil di ambil, berikutnya mengubah

*data list* tersebut menjadi bentuk *pandas series* untuk menggunakan fungsi modul yang tersedia. #membuat dataframe kosong  $\mathbf{1}$ 

|    | $\angle$ at $=$ pu. Datariame ( )                                                       |
|----|-----------------------------------------------------------------------------------------|
|    | 3 #menggabungkan seluruh data pandas series menjadi 1 dataframe                         |
|    | $4 \mid df = pd$ .concat([df, tanggal tweets series, full text series, hashtags series, |
| 5  | source twitter series, lang twitter series, screen name series,                         |
| 6  | locations series, favourites count series, statuses count series,                       |
|    | friends count series, follower count series, create at userid series],                  |
| 8  | $axis=1)$                                                                               |
| 9  | #mengekspor dataframe ke excel                                                          |
|    | 10 df.to excel('/testing/convertcsvuser/second/kompas all 170119 test.xlsx',            |
| 11 | index=False, na rep="kosong")                                                           |

**Gambar 3.25.** *Data Concat* **dan** *Output* **Excel**

Setelah langkah mengubah *format* berhasil, barulah data tersebut

digabungkan dengan fungsi *concat* yang telah di sediakan *pandas series* ini.

Lalu data-data tersebut dengan di ekspor ke bentuk *format* xlsx.

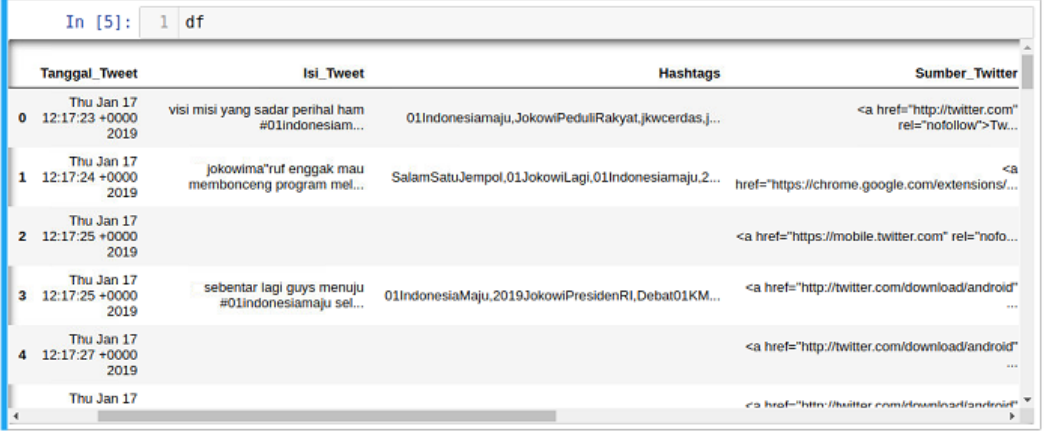

**Gambar 3.26. Menampilkan Hasil Gabungan Data** Jika ingin melihat isi struktur data yang telah berhasil digabungkan, dapat diketikkan fungsi df dan akan muncul seperti gambar 3.26 dan gambar 3.27.

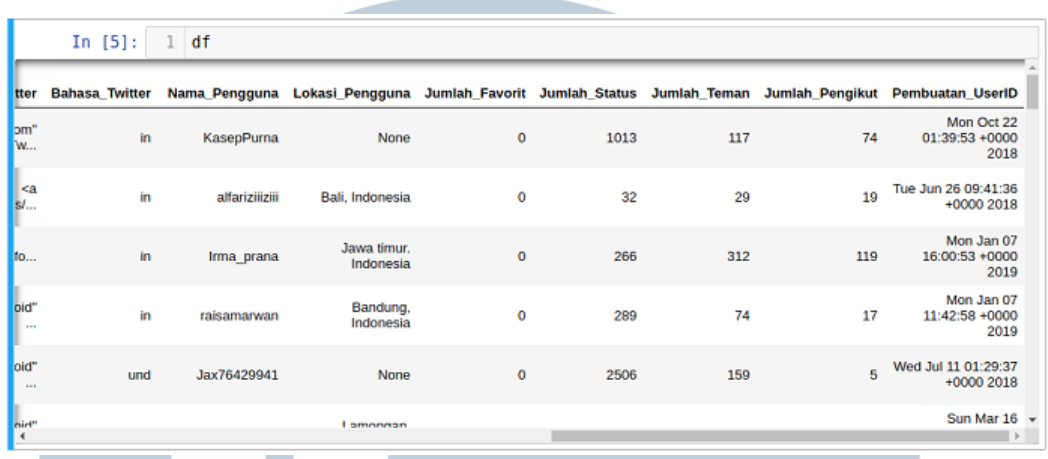

#### **Gambar 3.27. Menampilkan Hasil Gabungan Data Lanjutan**

Hasil yang sudah berhasil dilakukan persiapan data dengan menggunakan *script* yang mengambil data agar lebih terstruktur dari bentuk JSON menjadi hasil bentuk xlsx.

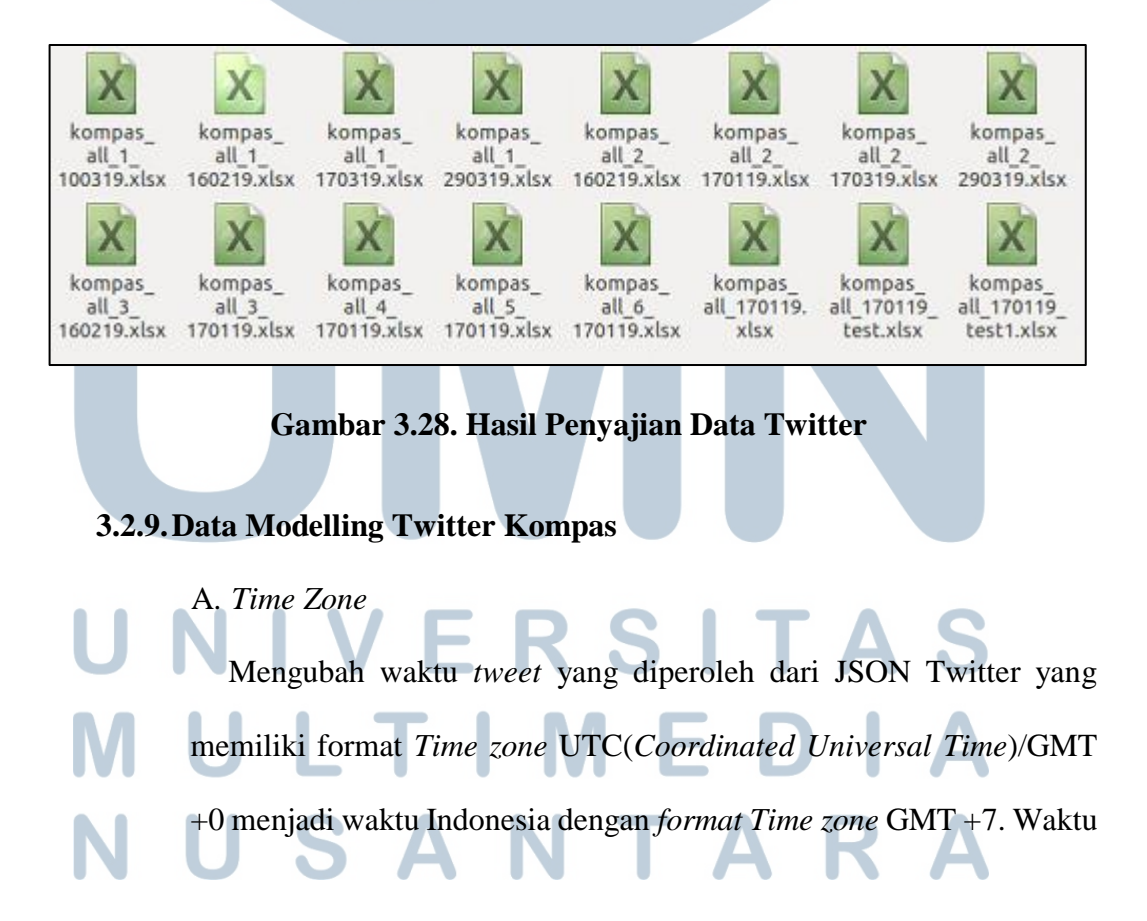

yang diubah ini berguna untuk mengetahui waktu posting yang sebenarnya dengan waktu yang di posting pengguna pada akun Twitter.

|                | #modul yang dipakai<br>import pandas as pd |
|----------------|--------------------------------------------|
| 3 <sub>1</sub> | import pytz                                |
|                | 4   from dateutil import parser            |
|                | 5   from datetime import time              |
| 6              | import os                                  |
|                | #mengset timezone gmt +7                   |
|                | $local tz = pytz.timezone('Asia/Jakarta')$ |

**Gambar 3.29.** *Import Library* **dan S***et Timezone*

Memasukkan modul yang digunakan untuk melakukan konversi

waktu seperti pada gambar 3.29.

```
#membuat dataframe kosong<br>df = pd.DataFrame()
  \overline{z}"<br>#mengset jalur letak direktori file<br>base_path= '/home/pc-bigdata-1/Desktop/testing/convertcsvuser/second/'
  3
  \overline{4}#membaca jalur direktori<br>#membaca jalur direktori<br>for file in os.listdir(base_path):
  5
  \overline{6}"<br>#membuka data yang penamaan file mengandung kata test dan berakhir format .xlsx/excel<br>if file.endswith('test.xlsx'):
  8
                 #melakukan print ke display bahwa file sedang dibaca
  g
                 print('loading:', file)<br>#men append isi data 1 atau lebih
 101112df = df.append(pd.read_excel(os.path.join(base_path, file)), ignore_index=True)
13
      #mengprint notif apabila seluruh data berhasil dibaca
14
    print("Done")
loading: kompas_all_170119_test.xlsx
Done
```
**Gambar 3.30. Membaca** *File* **XLSX**

Setelah modul berhasil di import, langkah berikutnya membaca *file*

yang akan di kelola seperti pada gambar 3.30. Data yang digunakan dari hasil *script* persiapan *data* twitter.

```
#mengubah isi waktu tweet dari UTC ke GMT +7
 \mathbf{1}\overline{c}try:
 3
        df['Tanggal_Tweet_Lokal'] = df['Tanggal_Tweet'].apply(
\overline{4}lambda x: parser.parse(x).astimezone(local_tz)).astype(str)
 5
    except:
 \frac{6}{7}pass
    #mengubah isi waktu pembuatan akun dari UTC ke GMT +7
 8
    try:
\overline{9}df['Pembuatan userID Lokal'] = df['Pembuatan UserID'].apply(lambda x: parser.parse(x).astimezone(local tz)).astype(str)
10
11except:
12pass
```
#### **Gambar 3.31. Waktu UTC Menjadi GMT +7**

Pada gambar 3.31, merupakan tahap mengubah *format* waktu terhadap tanggal tweet dan tanggal pembuatan *user* ID. Kemudian dilakukan ekspor data ke excel seperti gambar 3.32.

```
#mengekspor dataframe ke excel
df.to_excel(<br>'../testing/convertcsvuser/second/convertexceltolokaltimezone/kompas_all_170119_test.xlsx',_index=None)
```
**Gambar 3.32. Ekspor** *File* **XLSX** *Timezone*

|                           | In $[5]$ :<br>df<br>1 <sup>1</sup> |      |     |     |                                                                            |                              |                                            |
|---------------------------|------------------------------------|------|-----|-----|----------------------------------------------------------------------------|------------------------------|--------------------------------------------|
| engguna                   |                                    |      |     |     | Jumlah_Favorit Jumlah_Status Jumlah_Teman Jumlah_Pengikut Pembuatan_UserID |                              | Tanggal_Tweet_Lokal Pembuatan_userID_Lokal |
| kosong                    | o                                  | 1013 | 117 | 74  | Mon Oct 22<br>$01:39:53+0000$<br>2018                                      | 2019-01-17<br>19:17:23+07:00 | 2018-10-22<br>08:39:53+07:00               |
| Indonesia                 | 0                                  | 32   | 29  | 19  | Tue Jun 26 09:41:36<br>+0000 2018                                          | 2019-01-17<br>19:17:24+07:00 | 2018-06-26<br>16:41:36+07:00               |
| wa timur.<br>Indonesia    | $\circ$                            | 266  | 312 | 119 | Mon Jan 07<br>16:00:53 +0000<br>2019                                       | 2019-01-17<br>19:17:25+07:00 | 2019-01-07<br>23:00:53+07:00               |
| Bandung,<br>Indonesia     | 0                                  | 289  | 74  | 17  | Mon Jan 07<br>11:42:58 +0000<br>2019                                       | 2019-01-17<br>19:17:25+07:00 | 2019-01-07<br>18:42:58+07:00               |
| kosong                    | $\circ$                            | 2506 | 159 | 5   | Wed Jul 11 01:29:37<br>+0000 2018                                          | 2019-01-17<br>19:17:27+07:00 | 2018-07-11<br>08:29:37+07:00               |
| amongan<br>$\overline{4}$ |                                    |      |     |     | Sun Mar 16                                                                 | 2010-01-17                   | 2014-03-17                                 |

**Gambar 3.33. Menampilkan Struktur Tabel** *Timezone*

**The Contract of A** 

S A N

Pada gambar 3.33, jika pengguna ingin melihat isi dari hasil perubahan yang terjadi setelah dilakukan konversi *format* waktu dapat menjalankan perintah df (dataframe).

B. Twittbot.net

Pada tahap ini penulis ingin melihat siapa saja pengguna twittbot.net yang melakukan spam pada tweet mengenai debat capres 2019.

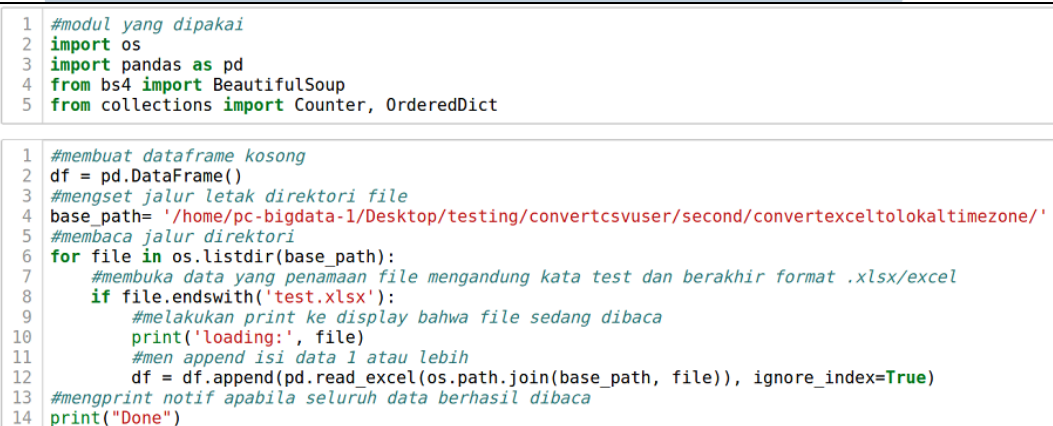

#### **Gambar 3.34. Modul Dan Membaca Data Analisa Twittbot.net**

Pada gambar 3.34. merupakan langkah pertama melakukan *import*

modul dan mulai membaca data yang akan digunakan untuk mengelola

informasi ditahap berikutnya.

## ERSITA ULTIME SAI N T A

```
#membuat variabel list baru untuk menampung data sumber twitter<br>sumber_twitter_series = []
       #membaca dataframe dengan looping
      for row in df.iterrows():
456789101121314
            row in df.iterrows():<br>#membuat variabel baru untuk menampung data sumber twitter yang memiliki format html dengan modul beatifulso<br>soup = BeautifulSoup(row[1]['Sumber_Twitter'], 'html.parser')<br>#kondisi mencari seluruh isi 
                    sumber_twitter_series.append(soup.find('a').get_text())
            else:
                    ".<br>#menambakan isi ke dalam Sumber_Twitter bahwa struktur data tidak terstruktur<br>sumber_twitter_series.append(row[1]['Sumber_Twitter'])<br>print('unrecognized:', row[1]['Sumber_Twitter'])
```
#### **Gambar 3.35.** *BeautifulSoup* **Sumber Twitter**

Gambar 3.35 merupakan *script* untuk mengambil isi teks tertentu dengan menggunakan *BeautifulSoup*. Kemudian, gambar 3.36 merupakan script untuk menampilkan isi tweet yang di post dan jumlah *like* yang disukai oleh pengguna tweet, hasil *filter* tersebut berdasarkan nama pengguna, pada contoh tersebut untuk SilviaSandras1 yang merupakan pengguna *spam* Twittbot.net.

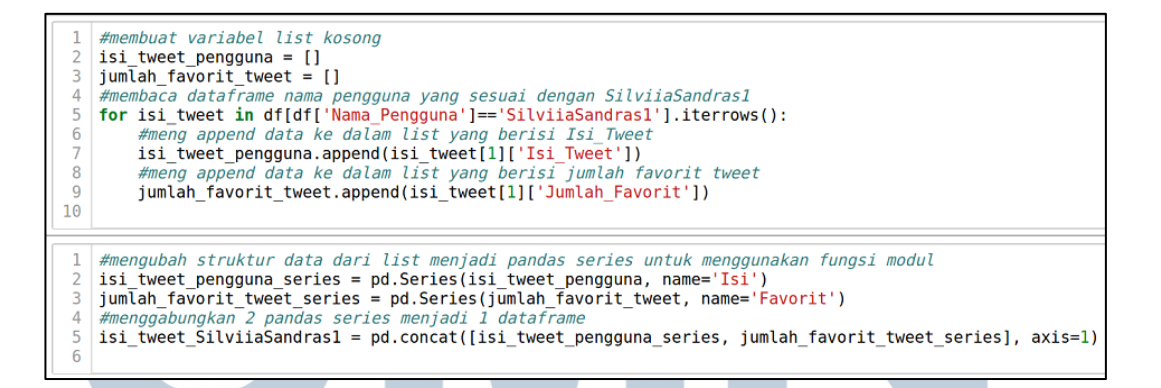

#### **Gambar 3.36. Menampilkan Isi Konten** *User* **Twittbot**

Gambar 3.37 merupakan script untuk menampilkan jumlah banyak tweet yang dilakukan oleh *spam* twittbot.net berdasarkan isi.

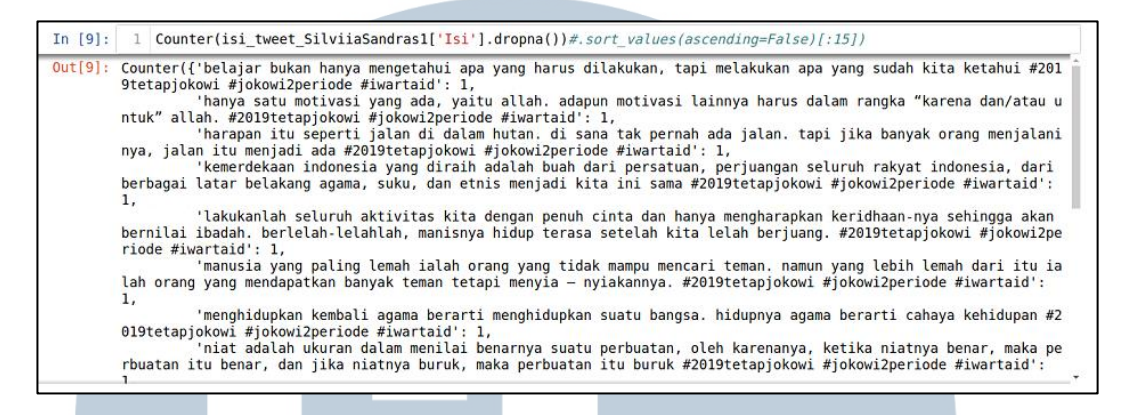

#### **Gambar 3.37. Isi Konten Twittbot SilviSandras1**

Gambar 3.38 merupakan *script* untuk menampilkan seluruh *filter* isi twittbot.net berdasarkan nama yang ingin dicari seperti pada gambar tersebut penulis ingin mencari pengguna twittbot.net dengan nama pengguna SilviaSandras1.

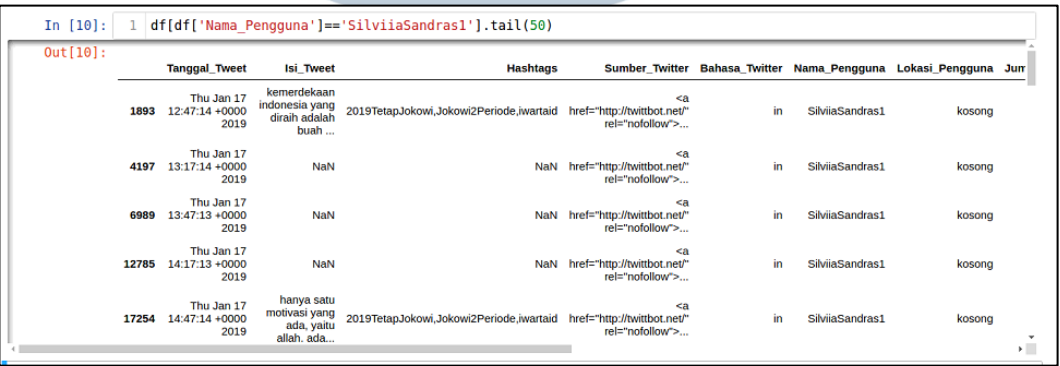

#### **Gambar 3.38. Menampilkan Semua Konten Nama SilviSandras1**

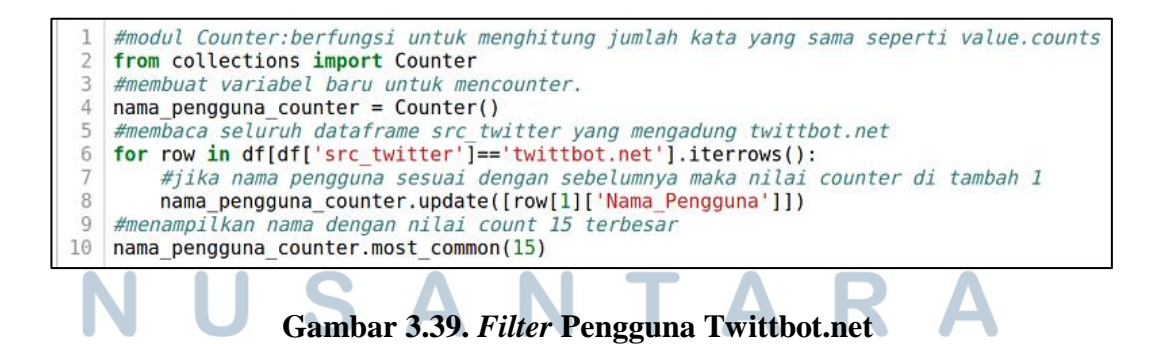

Gambar 3.39 merupakan *script* untuk menghitung seberapa sering pengguna melakukan tweet yang menggunakan media twittbot.net sebagai tempat untuk melakukan *spam*.

C. *Count* Perangkat Twitter, Bahasa Twitter, Kombinasi *Hashtag* dan *Active User*.

Pada *modelling data* berikutnya, penulis ingin mengetahui sumber perangkat yang paling banyak digunakan untuk melakukan Twitter berasal dari perangkat apa, bahasa yang paling sering digunakan dalam melakukan tweet pada debat capres 2019 ini menggunakan bahasa apa, mencari banyaknya kombinasi *hashtag* yang digunakan pengguna untuk melakukan sebuah *post* tweet seperti apakah pembicaraan tersebut bersifat *positif* atau *negatif* kepada kedua pasangan calon presiden 2019, dan ingin melihat siapa saja yang rajin melakukan tweet

terhadap capres 2019 ini.

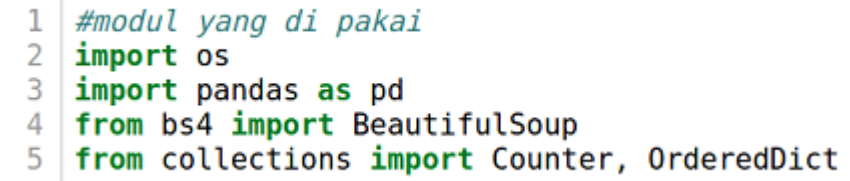

**Gambar 3.40.** *Import Library Count* **Twitter** 

```
#membuat dataframe kosong
      df = pd.DataFrame()un – puisustrumenty<br>#mengset jalur letak direktori file<br>base_path= '/home/pc-bigdata-1/Desktop/testing/convertcsvuser/second/convertexceltolokaltimezone/'
      momentum contractors and the members of the in os. listdir (base_path):<br>for file in os. listdir (base_path):
 \mathbb{R}6
             "The final state and the meaning state and the state of the membuka data yang penamaan file mengandung kata test dan berakhir format .xlsx/excel<br>if file.endswith('test.xlsx'):
 8
                   x<br>
#melakukan print ke display bahwa file sedang dibaca<br>
print('loading:', file)<br>
#men append isi data 1 atau lebih
 \alpha10\overline{11}df = df.append(pd.read_excel(os.path.join(base_path, file)), ignore_index=True)
12\overline{13}#mengprint notif apabila seluruh data berhasil dibaca
      print("Done")
```
#### **Gambar 3.41. Membaca Data Ecxel**

Hal pertama yang harus dilakukan adalah import modul yang ingin dipakai pada *count* ini dapat dilihat seperti pada gambar 3.40 dan setelah modul berhasil maka mulai melakukan pembacaan data yang akan ditampung ke dalam *dataframe*, dimana fungsi *dataframe* ini untuk menampung data dengan 1 atau lebih dari 1 file xlsx sekaligus dapat dilihat seperti pada gambar 3.41.

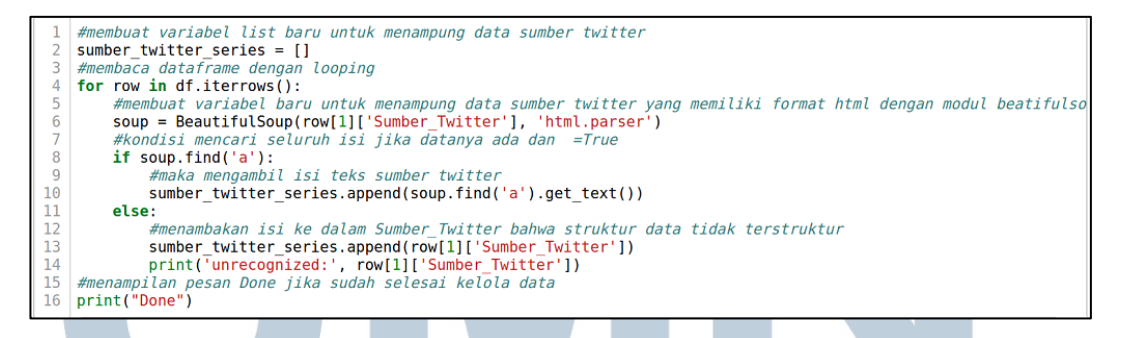

#### **Gambar 3.42.** *Filter* **Sumber Twitter**

Gambar 3.42 merupakan *script* untuk mengambil isi teks yang memiliki *format* html agar lebih rapi dan mudah dikelola dengan menambahkan fungsi *BeautifulSoup* ini kita dapat mengelola atau mengambil isi teks lebih mudah.

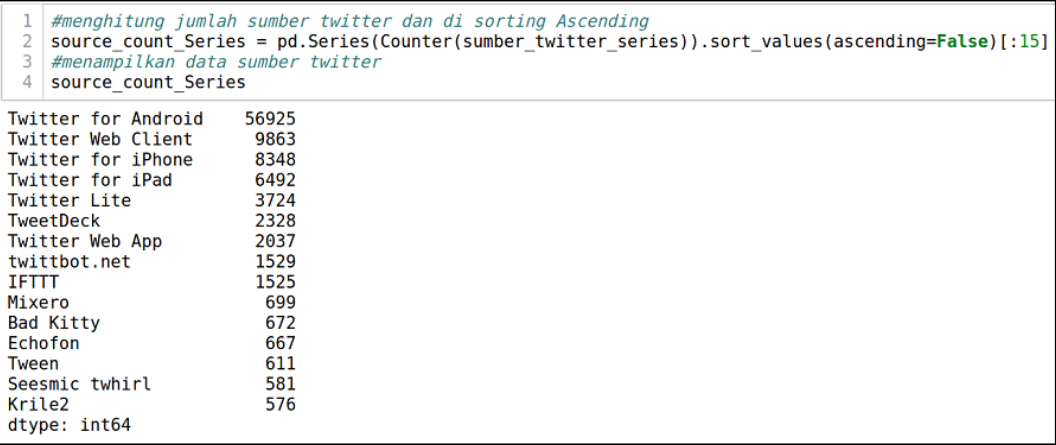

#### **Gambar 3.43.** *Count* **Sumber Twitter**

Pada gambar 3.43 merupakan *script* untuk menampilkan hasil

perhitungan jumlah perangkat Twitter yang sering digunakan pengguna

dalam melakukan tweet.

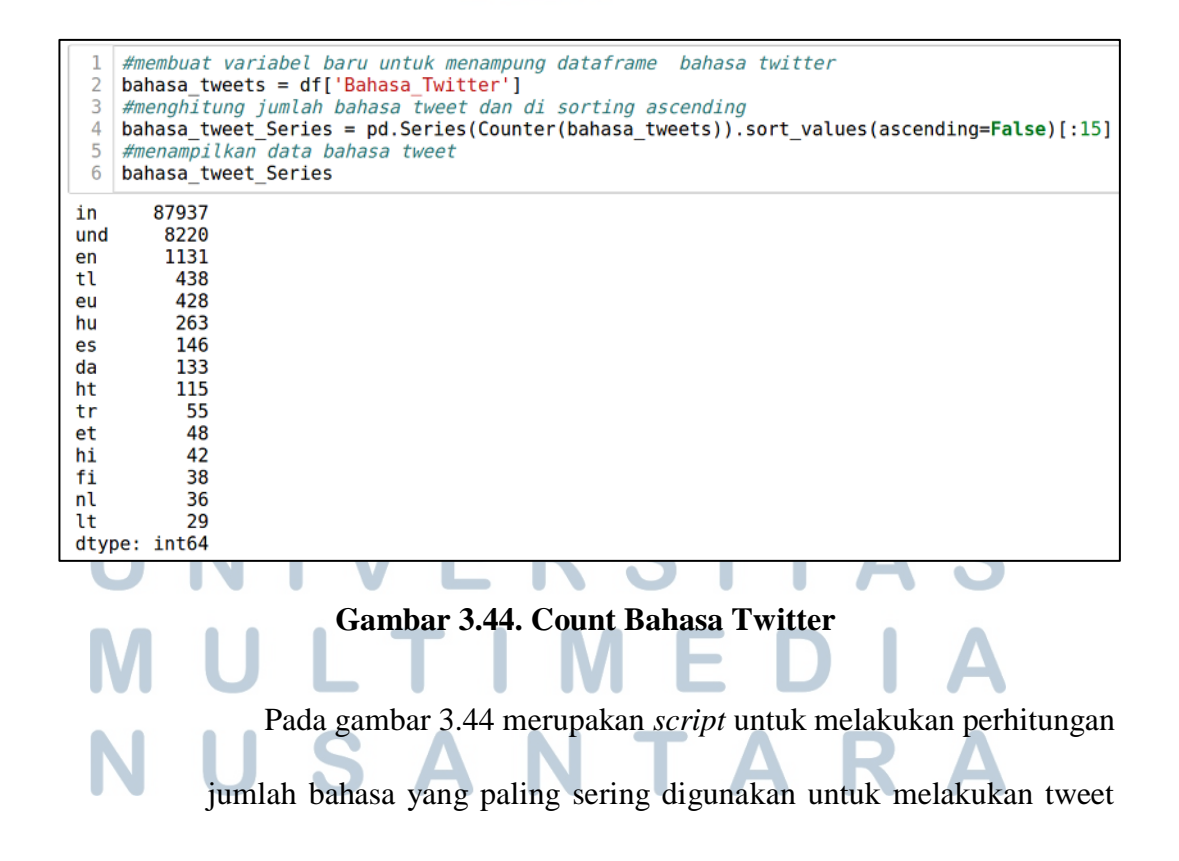

oleh pengguna twitter. Beberapa arti singkatan bahasa in = Indonesia,

und = *undetermine*, dan en = *english*. #menghitung jumlah kombinasi hashtags tweet<br>hastags counts = pd.Series(df['Hashtags'].value counts()).sort values(ascending=False) #menampilkan isi hashtags\_counts hastags counts PakWoJumatanDimana, PasarKaretanJuaraATF2019, PrabowoSandiMenangDebat, PrabowoIndonesiaMenang, 2019GantiPresiden, 2019P rabowoPresidenRI, percayakumparan 1187 2019PilihJokowi,0lIndonesiaMaju,JokowiLagi,Debat0lJokowi,DebatKemenanganJokowi,JokowiAminMenangDebat 680 .<br>2019TetapJokowi,JokowiKerjanyaNyata,01UnggulDebat,JumatBerkah,hoaxpendukungprabowo,hoaxpemilu 557 .<br>2019PrabowoSandi,2019PrabowoPresiden,2019GantiPresiden,17AprilCoblosNomor2,17AprilPrabowoPresiden,PrabowoIndonesia Menang, 2019PrabowoPresidenRI, DebatPipres2019 .<br>2019PrabowoPresidenRI,PrabowoIndonesiaMenang,PrabowoSandiMenangDebat,RakyatSudahMuak,RakyatInginkanPerubahan,Indon esiaAdilMakmur 355 2019TetapJokowi, hoaxpendukungprabowo, hoaxpemilu, KamisManis 336 .<br>westpapua,freewestpapua,letwestpapuavote,fwpc,papuawest,infowestpapua,westpapuanid,2019GantiPresiden  $\frac{1}{2}$ JokowiAminMenangDebat,01IndonesiaMaju ヨウク ---<br>westpapua.freewestpapua.letwestpapuavote.fwpc.LawanGerakanSeparatis.2019GantiPresiden

#### **Gambar 3.45. Kombinasi** *Hashtags*

Pada gambar 3.45 merupakan *script* untuk mencari jumlah

kombinasi *hashtags* yang populer paling banyak digunakan *user* untuk

melakukan tweet.

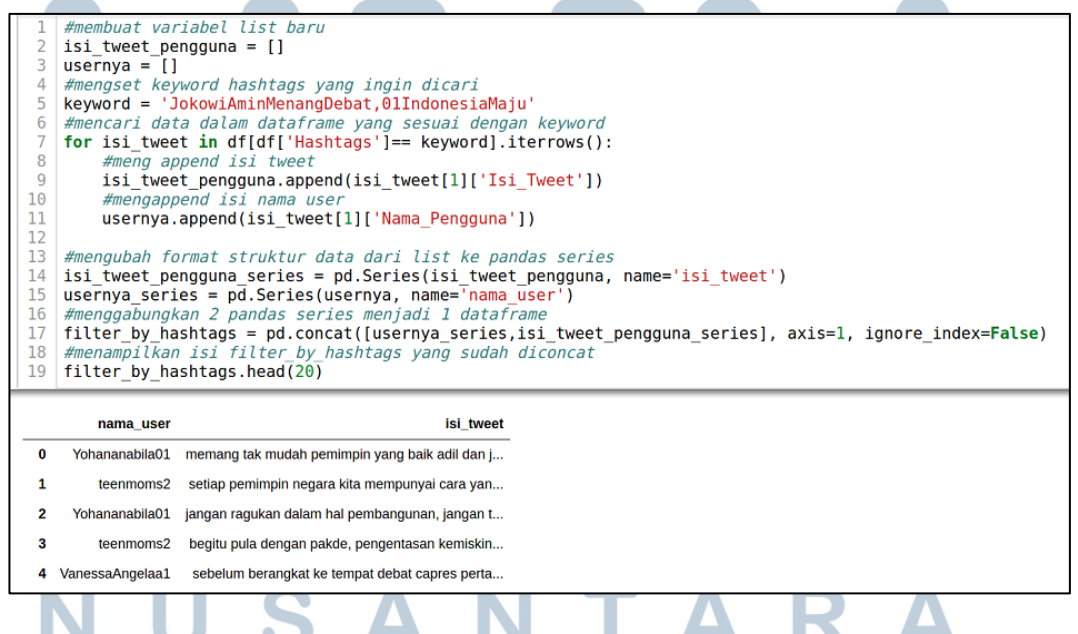

**Gambar 3.46. Isi Tweet Berdasarkan Kombinasi** *Hashtags*

Pada gambar 3.46 merupakan *script* untuk melihat isi-isi tweet yang di *posting* oleh pengguna berdasarkan tingkat popularitas *hashtags* yang sering digunakan dari *keyword script* pada gambar 3.45. Kombinasi *Hashtag*.

```
#membuat variabel baru untuk menampung hasil count nama pengguna dan di sorting ascending<br>active_user = pd.Series(df['Nama_Pengguna'].value_counts()).sort_values(ascending=False)
  \overline{z}# dict(active user)\overline{\mathcal{L}}#menampilkan isi active user 10 besar
  \overline{5}active user[:10]
khibar_p
                           457
avifrakhman
                           157
JokSusi2019
                           129120
kabarkhusus
putra bismal2
                           115
dadangpancong1
                           115
Barna byo
                           107
makLambeTurah
                           102
IslandBeby
                            99
BakriZulkarnain
                            96
Name: Nama_Pengguna, dtype: int64
```
#### **Gambar 3.47.** *Active User*

Pada gambar 3.47 merupakan *script* untuk melihat pengguna aktif yang sering melakukan tweet pada akun Twitternya, terlihat bahwa *user* aktif tersebut bernama khibar\_p sebagai contohnya.

#### **3.2.10. Instagram Scraping**

Tugas tambahan yang di berikan oleh supervisor untuk melakukan Instagram *scraping* yang mengambil isi-isi data dengan menggunakan *keyword* tertentu. Penulis mencoba melakukan pencarian *internet* terkait Instagram *scarping* dan menemukan sebuah *program* yang dapat langsung digunakan dan sesuai kebutuhan. Instagram ini dapat melakukan *scraping* berdasarkan *keyword hashtags* dan nama pengguna Instagram. Isi data *scraping* berupa *file*

JSON yang berisi informasi Instagram seperti *link* foto, identitas pengguna, isi

*posting*, komentar dan lainnya.

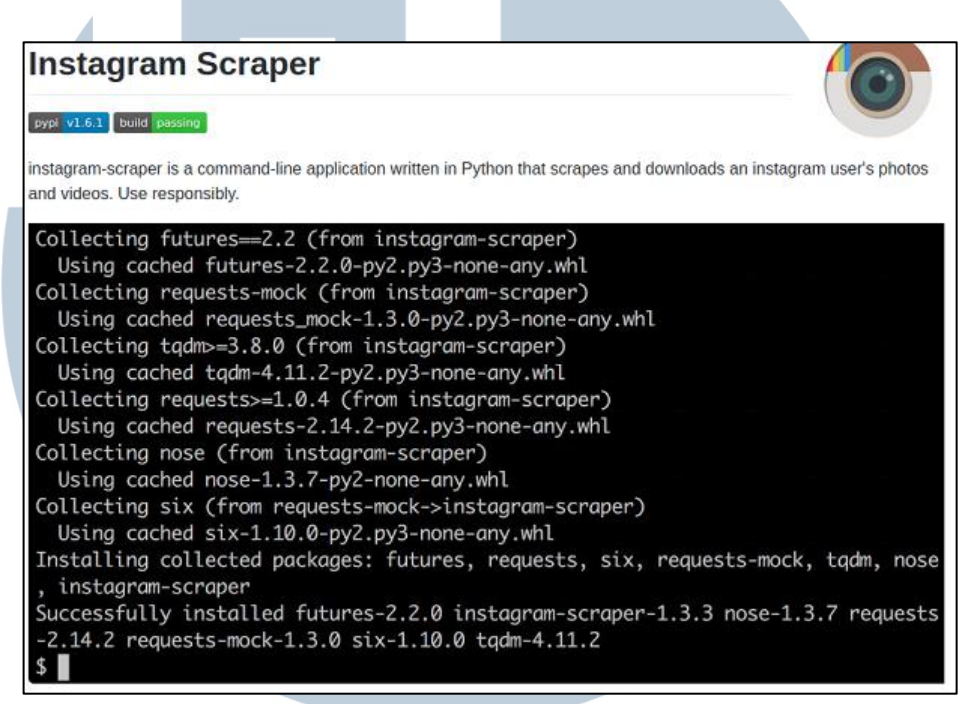

**Gambar 3.48. Instagram** *Scarping*

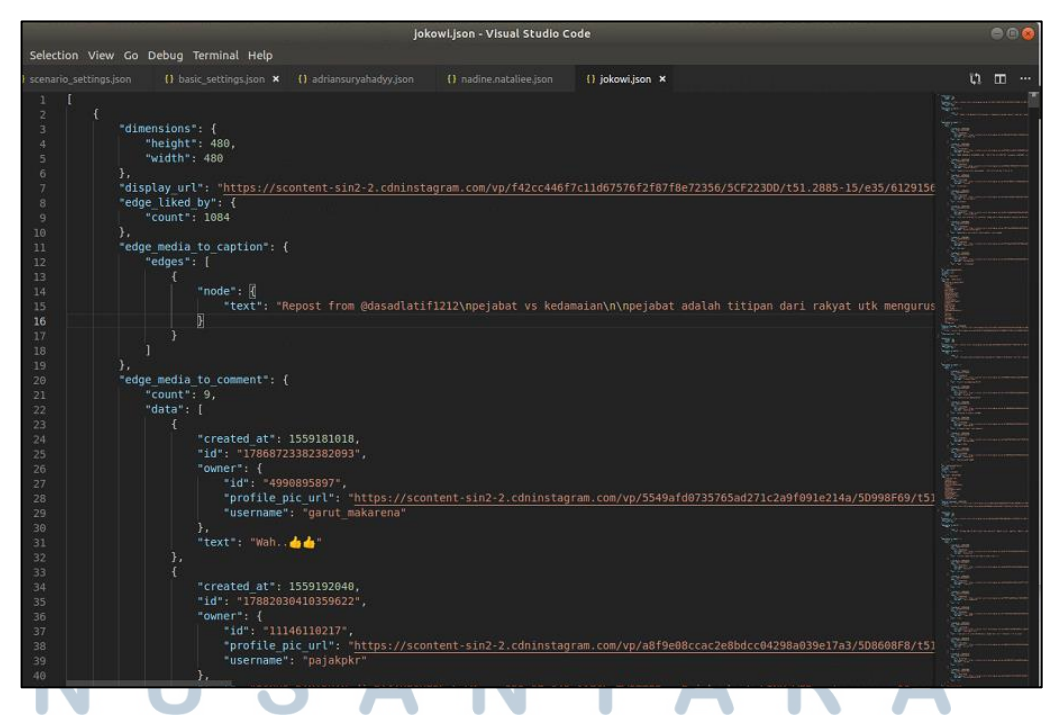

**Gambar 3.49. Hasil JSON Instagram** *Scraping*

Pada gambar diatas merupakan isi *file* JSON yang berhasil di *scraping* berdasarkan *keyword hashtags,* agar data pada gambar diatas lebih mudah di baca oleh penulis dilakukan tahap penyajian data Instagram yang akan di jelaskan di tugas berikutnya.

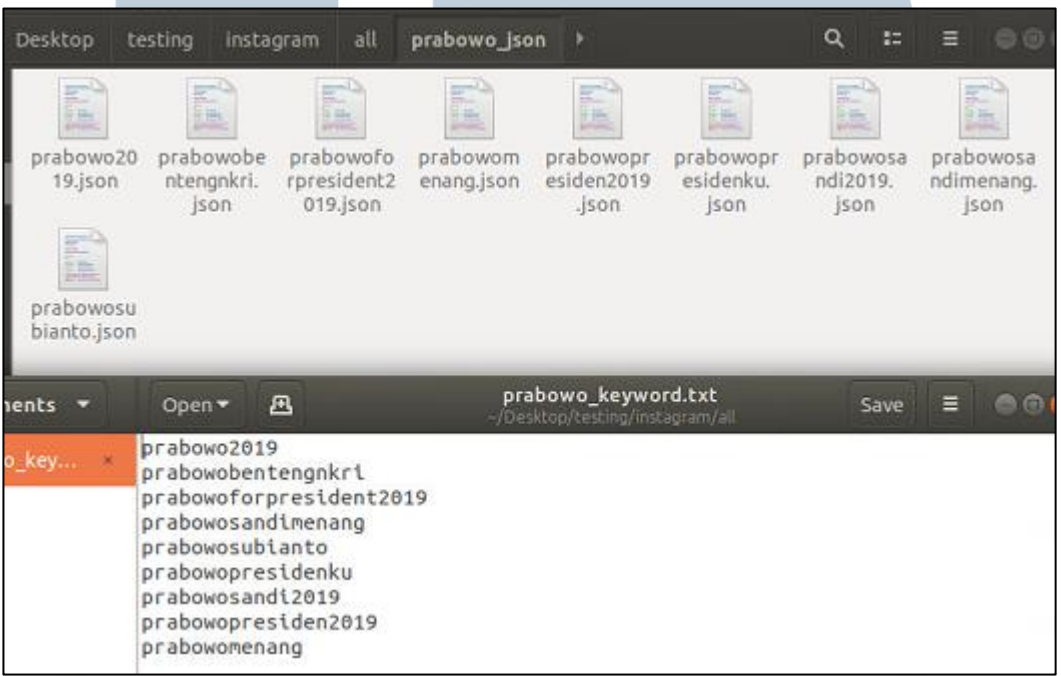

#### **Gambar 3.50.** *Scarping* **Instagram Dengan** *Keyword*

Pada gambar di atas merupakan hasil yang berhasil di *scarping* berdasarkan *keyword hashtags* mengenai prabowo.

#### **3.2.11.** *Script Instagram Preparation Data*

Data dari Instagram *scarping* masih dalam bentuk JSON dan struktur data masih berantakan sehingga membuat penulis sulit untuk membaca isinya. Kemudian untuk mempermudah hal tersebut di buat sebuah *script* untuk *scarping* Instagram *preparation data* seperti gambar di bawah ini, merupakan *script* untuk mengambil data seperti jumlah komentar, *user* ID, isi *caption*,

jumlah *like*, lokasi pengguna, tanggal *posting*, *link* gambar, *link posting* Instagram dan *shortcode* sebagai keyword untuk nanti jika penulis tertarik melihat isi komentar-komentar berdasarkan posting yang diinginkan dan informasi lainnya.

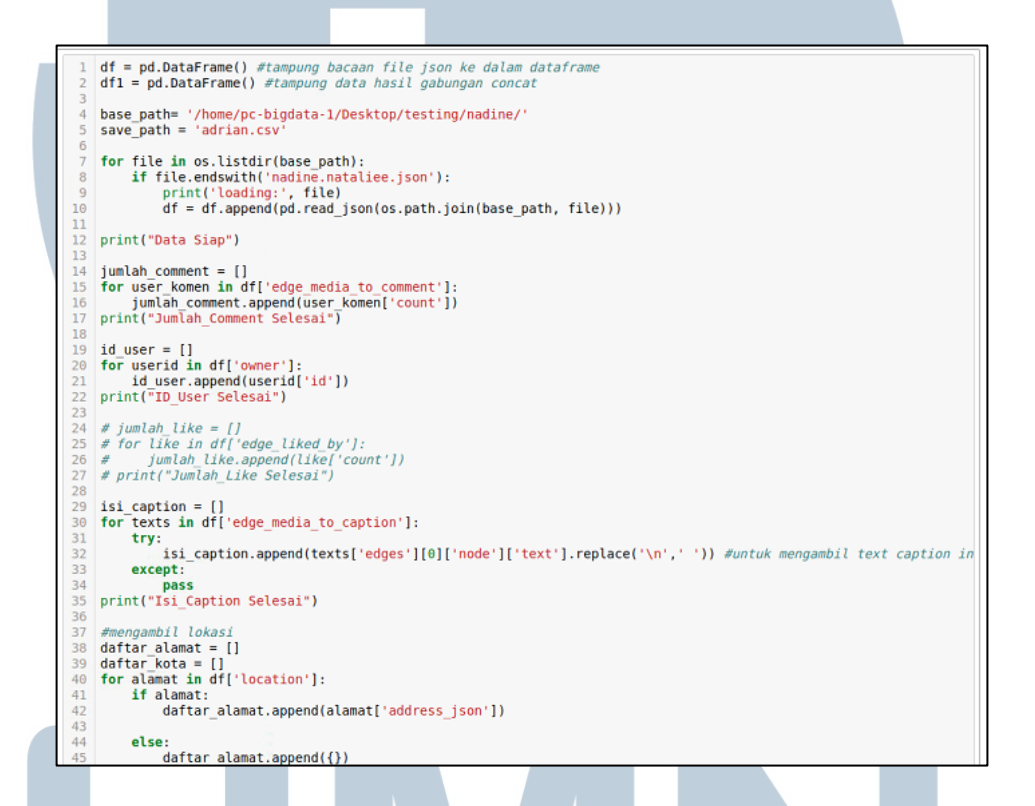

**Gambar 3.51.** *Script* **Penyajian Data Instagram (1)**

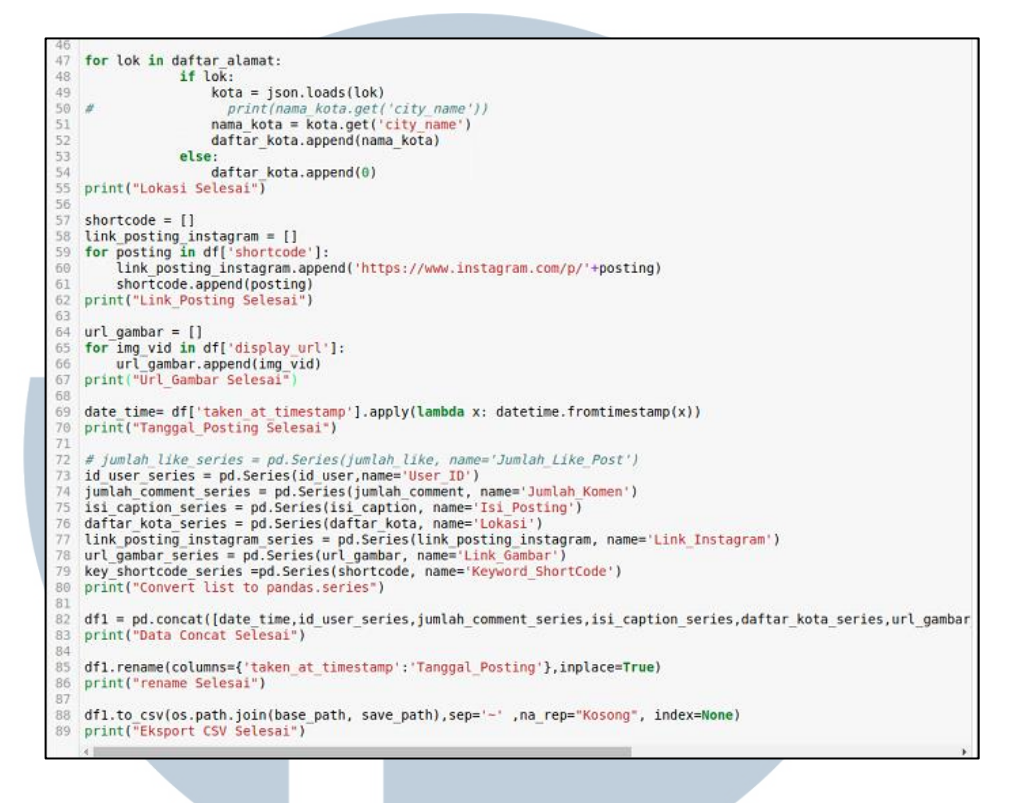

#### **Gambar 3.52** *Script* **Penyajian Data Instagram (2)**

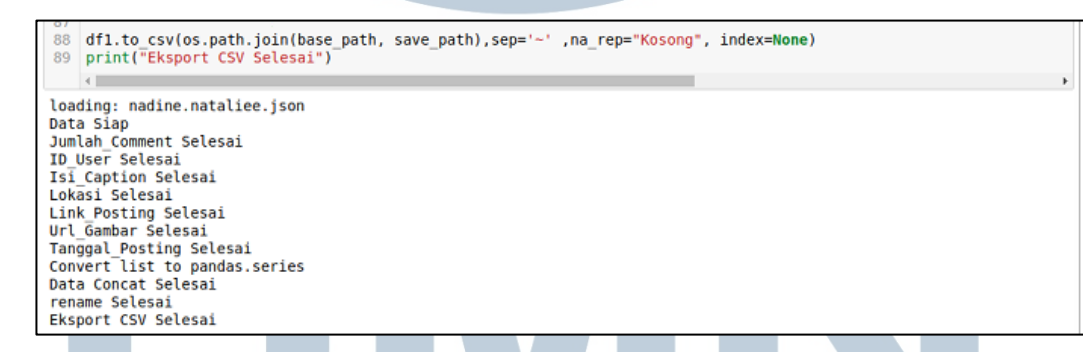

#### **Gambar 3.53. Penyajian Data Instagram Eksport CSV**

Pada gambar di atas apabila *script* sudah berhasil mengambil data-

datanya kemudian dilakukan ekspor untuk menyimpan hasilnya yang disimpan

dalam bentuk CSV.

Gambar berikutnya di bawah ini merupakan hasil yang didapatkan mengenai informasi yang dibutuhkan.

|                          | A                                                                  | B | $\subset$                                                | D | E                                                        | F                                                           |                    | H                                                                                                    |                          |
|--------------------------|--------------------------------------------------------------------|---|----------------------------------------------------------|---|----------------------------------------------------------|-------------------------------------------------------------|--------------------|----------------------------------------------------------------------------------------------------|--------------------------|
|                          | 1 Tanggal Posting User ID                                          |   | Jumlah Like Post Jumlah Komen Isi Posting                |   |                                                          | Lokasi                                                      | <b>Link Gambar</b> | Link Instagram                                                                                                    | <b>Keyword ShortCode</b> |
| $\overline{2}$           | 05/30/19 08:45 AM 6281944016                                       |   | 1084                                                     |   | 9 Repost from @da*                                       |                                                             |                    | 0 https://scontent-sin2-2 https://www.instagram.com/p/ByEYuzZnwl*ByEYuzZnwhl                                                                                  |                          |
| $\overline{\mathbf{3}}$  | 05/30/19 10:45 PM 2175610388                                       |   | 185                                                      |   | 6 Kssalamu'alaikun                                       |                                                             |                    | 0 https://scontent-sin2-2 https://www.instagram.com/p/ByF5kAfD3N*ByF5kAfD3NX                                                                                  |                          |
| $\overline{4}$           | 05/30/19 08:21 PM 11591774092                                      |   | 133                                                      |   | 9 Bdill bagi 10-10                                       |                                                             |                    | 0 https://scontent-sin2-2 https://www.instagram.com/p/ByFpGPgINT ByFpGPgINTI                                                                                  |                          |
|                          | 05/29/19 11:59 AM 5882100072                                       |   | 1199                                                     |   | 23 BRABOWO GILA                                          |                                                             |                    | 0https://scontent-sin2-2https://www.instagram.com/p/ByCKvl2nkhl/ByCKvl2nkhU                                                                                   |                          |
|                          | 6 05/30/19 04:08 PM13614595624                                     |   | 1008                                                     |   | 17 So Sweet Sekali@                                      |                                                             |                    | 0 https://scontent-sin2-2 https://www.instagram.com/p/ByFMNN0BwByFMNN0BwzM                                                                                    |                          |
| $\tau$                   | 05/30/19 07:18 PM 5719709738                                       |   | 645                                                      |   | 129 Kalo benar alasar                                    |                                                             |                    | 0https://scontent-sin2-2https://www.instagram.com/p/ByFh814Ji8HByFh814Ji8H                                                                                    |                          |
| $^{\rm 8}$               | 05/30/19 11:41 AM 5719709738                                       |   | 715                                                      |   | 37 Gobloknya gak ad                                      |                                                             |                    | 0 https://scontent-sin2-2 https://www.instagram.com/p/ByEtIhlpPFm ByEtIhlpPFm                                                                                 |                          |
| 9                        | 05/30/19 03:52 AM 5885177921                                       |   | 2227                                                     |   | 29#fahrihamzah #qa                                       |                                                             |                    | 0 https://scontent-sin2-2 https://www.instagram.com/p/ByD38FvBP0ByD38FvBP6W                                                                                   |                          |
|                          | 10 05/29/19 05:47 AM 5885177921                                    |   | 3023                                                     |   | 45 #fahrihamzah #ga                                      |                                                             |                    | 0 https://scontent-sin2-2 https://www.instagram.com/p/ByBgQM-lzy0 ByBgQM-lzyG                                                                                 |                          |
|                          | 11 05/30/19 11:42 PM 7340235958<br>12 05/30/19 11:42 PM 6312672796 |   | $\mathbf 0$<br>$\mathbf 0$                               |   | $0 - -$                                                  |                                                             |                    | 0 https://scontent-sin2-2 https://www.instagram.com/p/ByF_zAVn1eByF_zAVn1e9                                                                                   |                          |
|                          | 13 05/30/19 11:41 PM 3677148196                                    |   | $\Omega$                                                 |   | 0"Di sini kita berbic <sup>®</sup><br>0#01jokowilagi #20 |                                                             |                    | 0 https://scontent-sin2-2 https://www.instagram.com/p/ByGAFrrJuC/ByGAFrrJuCe<br>0 https://scontent-sin2-2 https://www.instagram.com/p/ByGACjkACJI ByGACjkACJb |                          |
|                          | 14 05/30/19 11:41 PM 3677148196                                    |   | $\mathbf{O}$                                             |   | 0#01jokowilagi#20                                        |                                                             |                    | 0 https://scontent-sin2-2 https://www.instagram.com/p/ByGAB7sAC*ByGAB7sAClp                                                                                   |                          |
|                          | 15 05/30/19 11:41 PM 3677148196                                    |   | $\mathbf{1}$                                             |   | 0#01jokowilagi #20                                       |                                                             |                    | 0https://scontent-sin2-2https://www.instagram.com/p/ByGABL7gPYByGABL7gPZg                                                                                     |                          |
|                          | 16 05/30/19 11:41 PM 3677148196                                    |   | $\mathbf{1}$                                             |   | 0#01jokowilagi #20                                       |                                                             |                    | 0 https://scontent-sin2-2 https://www.instagram.com/p/ByGAAfagrXYByGAAfagrXZ                                                                                  |                          |
|                          | 17 05/30/19 11:41 PM 3677148196                                    |   | $\mathbf{1}$                                             |   | 0#01jokowilagi #20                                       |                                                             |                    | 0https://scontent-sin2-2-https://www.instagram.com/p/ByF vlg1rWByF vlg1rW                                                                                     |                          |
|                          | 18 05/30/19 11:41 PM 7292393369                                    |   | $\mathbf 0$                                              |   | 0 Semua salah pem                                        |                                                             |                    | 0 https://scontent-sin2-2 https://www.instagram.com/p/ByF u4JcgVByF u4JcgW                                                                                    |                          |
|                          | 19 05/30/19 11:41 PM12750979030                                    |   | $\mathbf 0$                                              |   | 0 #jagapersatuanda                                       |                                                             |                    | 0 https://scontent-sin2-2 https://www.instagram.com/p/ByF 6_oAC>>ByF 6_oACxB                                                                                  |                          |
|                          | 20 05/30/19 11:41 PM 3677148196                                    |   | $\overline{c}$                                           |   | 0#01jokowilagi #20                                       |                                                             |                    | 0 https://scontent-sin2-2 https://www.instagram.com/p/ByF_8YBgKzByF_8YBgKzE                                                                                   |                          |
|                          | 21 05/30/19 11:40 PM 9895458547                                    |   | $\mathbf{1}$                                             |   | 1 TARIMITONALLAO                                         |                                                             |                    | 0 https://scontent-sin2-2 https://www.instagram.com/p/ByF 8M-nVI9ByF 8M-nVI9                                                                                  |                          |
| $\overline{2}$<br>3<br>4 | import json<br>import csv<br>import pandas as pd<br>import os.path |   | from datetime import datetime                            |   |                                                          |                                                             |                    |                                                                                                    |                          |
| $\overline{2}$           | $df = pd.DataFrame()$                                              |   |                                                          |   |                                                          |                                                             |                    |                                                                                                    |                          |
|                          |                                                                    |   | base path= '/home/pc-bigdata-1/Desktop/Tugas Rapi/joko/' |   |                                                          |                                                             |                    |                                                                                                    |                          |
|                          |                                                                    |   |                                                          |   |                                                          |                                                             |                    |                                                                                                    |                          |
| 4                        | save path = 'komen.csv'                                            |   |                                                          |   |                                                          |                                                             |                    |                                                                                                    |                          |
| 5                        |                                                                    |   |                                                          |   |                                                          |                                                             |                    |                                                                                                    |                          |
| 6                        |                                                                    |   | for file in os.listdir(base path):                       |   |                                                          |                                                             |                    |                                                                                                    |                          |
| $\overline{7}$           |                                                                    |   | if file.endswith('jokowi.json'):                         |   |                                                          |                                                             |                    |                                                                                                    |                          |
|                          |                                                                    |   |                                                          |   |                                                          |                                                             |                    |                                                                                                    |                          |
|                          | print('loading:', file)<br>8                                       |   |                                                          |   |                                                          |                                                             |                    |                                                                                                    |                          |
| 9                        |                                                                    |   |                                                          |   |                                                          | df = df.append(pd.read json(os.path.join(base path, file))) |                    |                                                                                                    |                          |
| 10                       |                                                                    |   |                                                          |   |                                                          |                                                             |                    |                                                                                                    |                          |
| 11                       | print("Data Siap")                                                 |   |                                                          |   |                                                          |                                                             |                    |                                                                                                    |                          |
|                          |                                                                    |   |                                                          |   |                                                          |                                                             |                    |                                                                                                    |                          |

**Gambar 3.55.** *Import Module* **dan** *Read Data* **untuk** *script* **Instagram**

Pada gambar di atas merupakan *script* yang nantinya untuk menghasilkan isi komentar-komentar tiap *caption posting*, hal yang dilakukan adalah *import* modul-modul yang akan digunakan. Setelah itu membaca letak *file* yang akan dikelola.

### V ERSI LTIME ×. ш U SANTAR

```
\topkomen list = []isi komen = [1]\overline{z}tanggal komen =
      nama_pengguna = []<br>gambar_profil = []
 \overline{5}\overline{8}keyword shortcode = input("Masukkan keyword Shortcode: ")
10 for filter shortcode in df[df['shortcode'] == keyword shortcode].iterrows():
             komen list.append(filter shortcode[1]['edge media to comment']['data'])<br>print("Jumlah Komen: ",filter_shortcode[1]['edge media to comment']['data'])
ĥ
12
13
14<sup>14</sup><br>15 komen_pandas_dataframe = pd.DataFrame(komen_list)<br>16 reply_list = []
<sup>18</sup> for komen iterrows in komen pandas dataframe.iterrows():<br>19 reply_list.append(komen_iterrows[1])
20
\frac{21}{21}identitas list = []22 for kumpulan reply in reply list:<br>23 for identitas_comment in kumpulan_reply:
                    tanggal_komen.append(identitas_comment['created_at'])<br>isi_komen.append(identitas_comment['text'])<br>identitas_list.append(identitas_comment['owner'])
\frac{24}{25}rac{26}{27}28 for detail_identitas in identitas_list:
             nama_pengguna.append(detail_identitas['username'])<br>gambar_profil.append(detail_identitas['username'])<br>gambar_profil.append(detail_identitas['profile_pic_url'])
\begin{array}{c} 29 \\ 30 \end{array}31
<sup>31</sup><br>
32 isi_komen_series = pd.Series(isi_komen, name="Posting_Reply")<br>
33 waktu_komen_series = pd.Series(tanggal_komen).apply(lambda_x: datetime.fromtimestamp(x))<br>
34 nama_pengguna_series = pd.Series(nama_pengguna, name="
36
<sup>37</sup> df1 = pd.concat([waktu_komen_series,nama_pengguna_series,gambar_profil_series, isi_komen_series], axis=1)<br>38 df1.rename(columns={0:"<mark>Waktu_Reply</mark>"}, inplace=T<mark>rue</mark>)
3940 df1.to_csv(os.path.join(base_path, save_path),sep='-' ,na_rep="Kosong", index=None)
```
**Gambar 3.56. Penyajian Data Isi Komentar Instagram Tiap** *Posting*

Pada gambar di atas pertama membuat sebuah *variable* baru *list* kosong untuk menampung isi data yang akan dijalankan di koding berikutnya. Pada *script* ini data-data yang diambil berupa semua isi komentar orang yang terdiri dari tanggal komentar, gambar profile, *User* ID komentar, dan isi komentarnya. Setelah selesai diambil datanya maka akan di ekspor ke bentuk CS<sub>V</sub>.

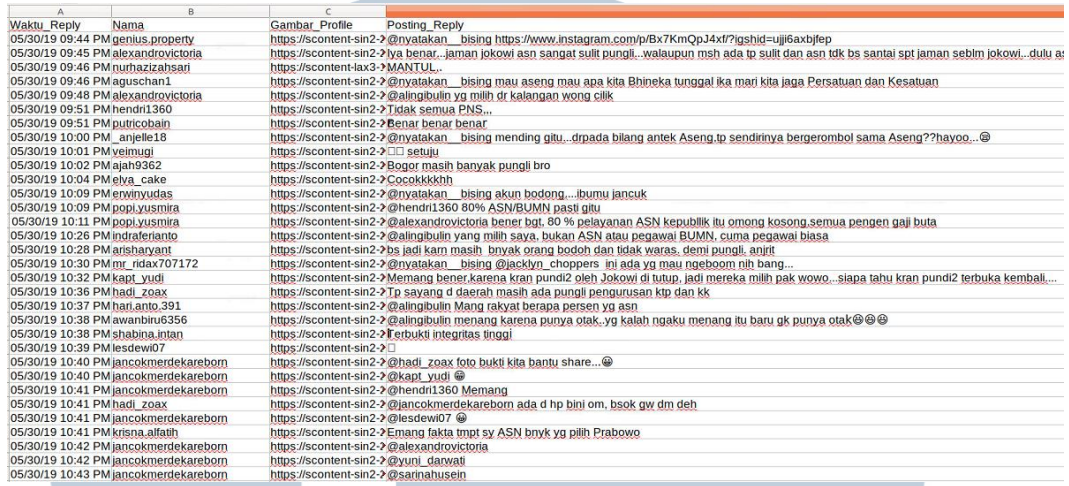

#### **Gambar 3.57. Hasil CSV Isi Komentar Instagram**

Pada gambar diatas merupakan hasil CSV yang di dapatkan seperti waktu\_*reply*, Nama, Gambar *profile*, dan *posting reply*.

#### **3.3. Kendala**

Selama melakukan kegiatan kerja magang di Universitas Multimedia Nusantara tepatnya di *Lab Big Data* sebagai *Text Mining*, terdapat beberapa kendala yang dialami diantaranya:

- 1. Masih pemula dalam bahasa pemrograman Python dan penggunaan sistem operasi Linux sehingga memperlambat pengerjaan karena harus belajar terlebih dahulu.
- 2. Pemberian *keyword* oleh tim Ilkom terkadang tidak mendapatkan hasil karena keyword yang diberikan antara tidak spesifik atau sangat spesifik, namun jika diambil beberapa saja *keyword* artikel malah menjadi tidak relevan dan ketersediaan database untuk melakukan fact checking debat capres 2019 terbatas.

#### **3.4. Solusi**

Solusi dari kendala yang dialami ketika melakukan kegiatan kerja magang di Universitas Multimedia Nusantara di *Lab Big Data* sebagai *Text Mining*, yaitu:

- 1. Menanyakan yang tidak dimengerti kepada Pak Yustinus Eko selaku pembimbing kerja magang yang lebih mengetahui akan materi Python, dan sistem operasi Linux, serta melakukan pembelajaran otodidak melalui *internet*.
- 2. Memperbanyak jumlah *data* dengan melakukan *scraping website* Kompas.com untuk mendapatkan *data* terbaru.